## **Chapter 1: WPF Fundamentals**

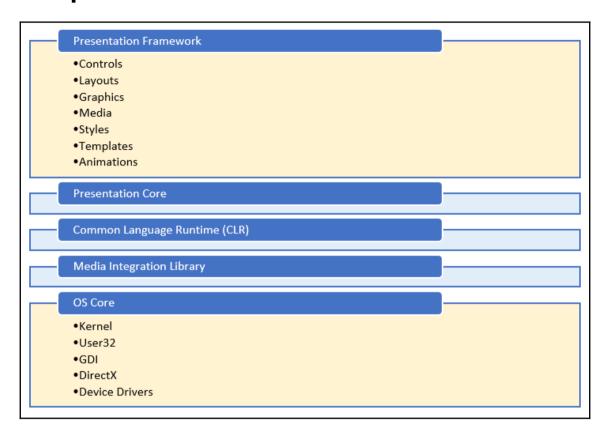

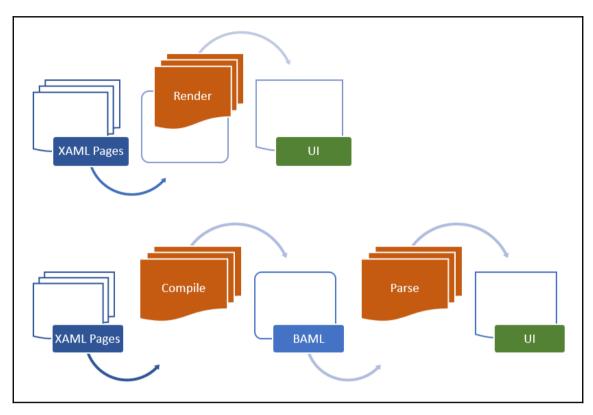

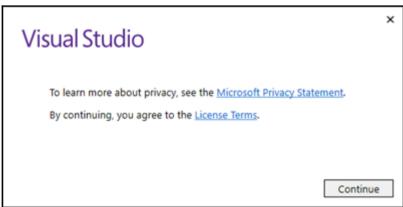

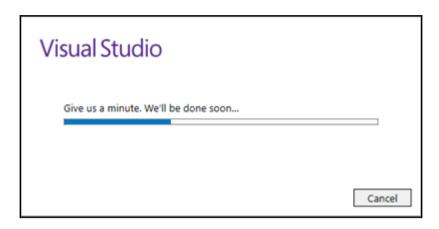

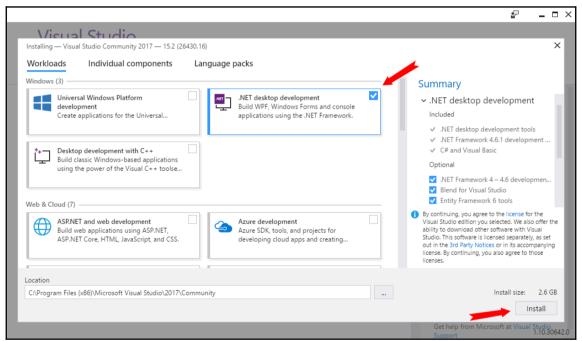

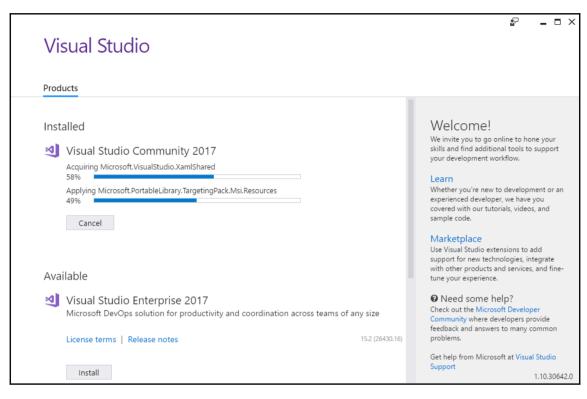

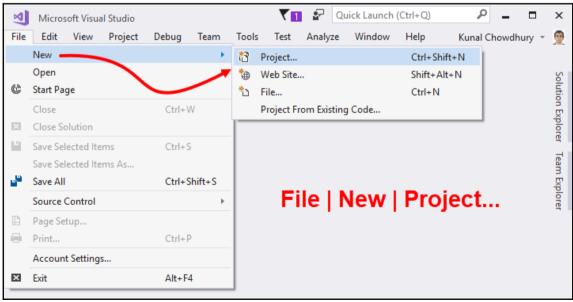

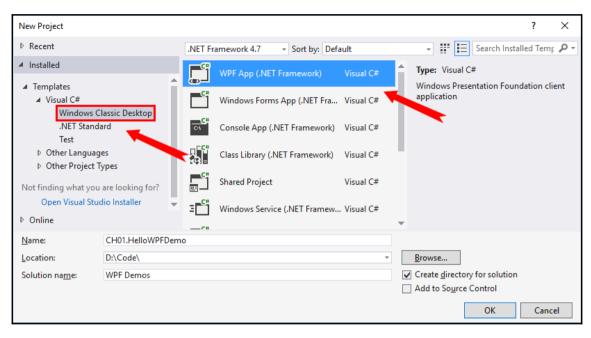

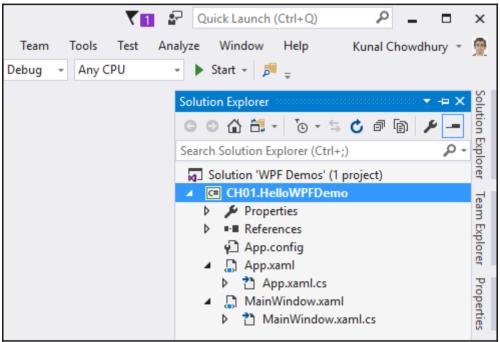

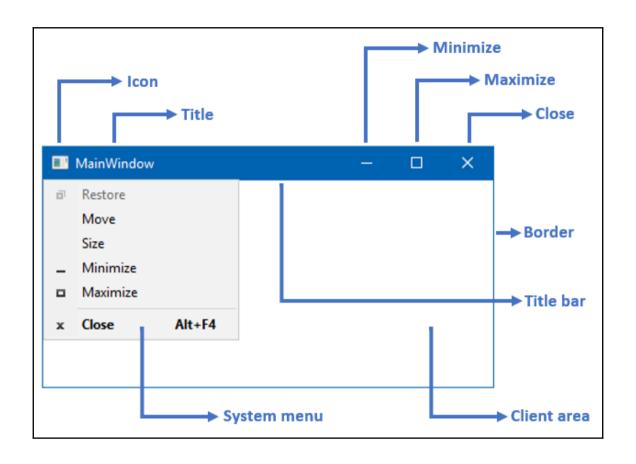

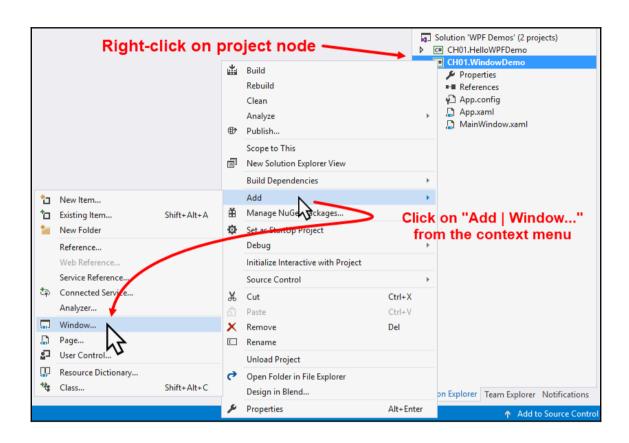

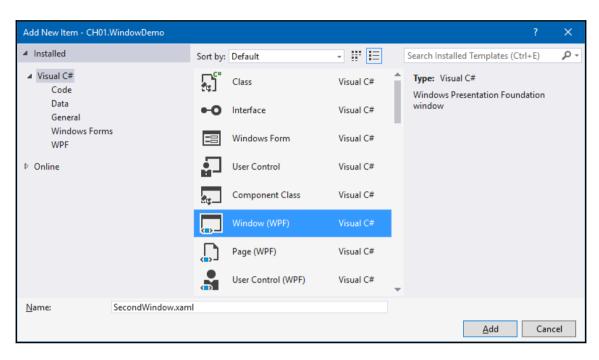

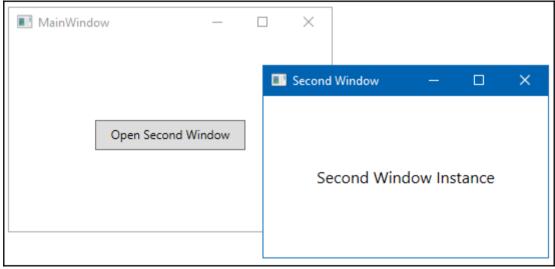

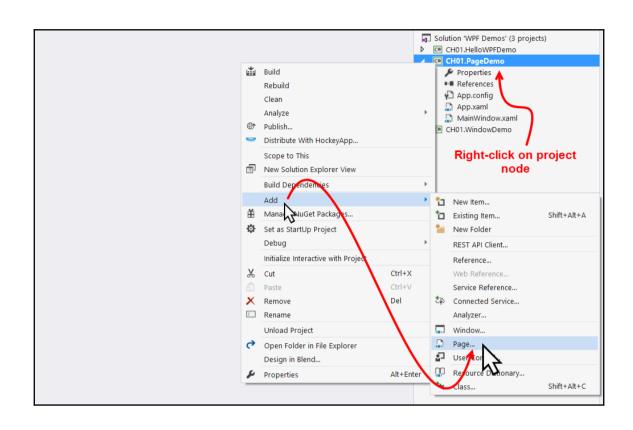

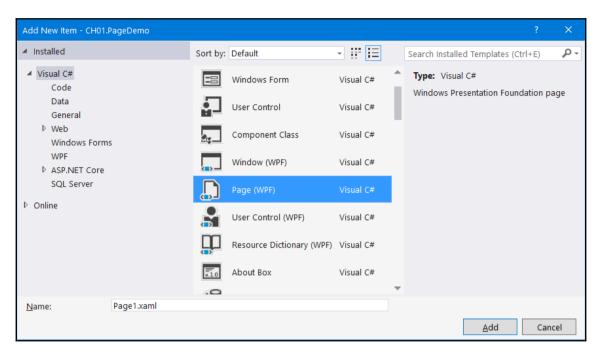

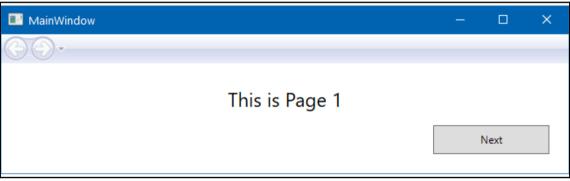

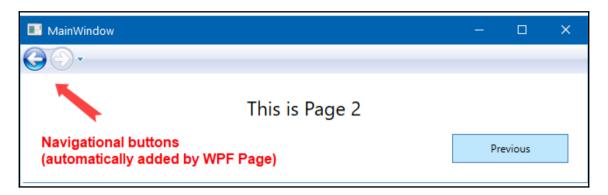

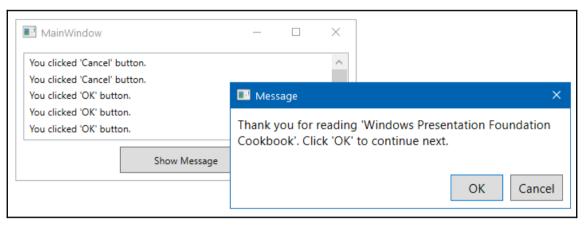

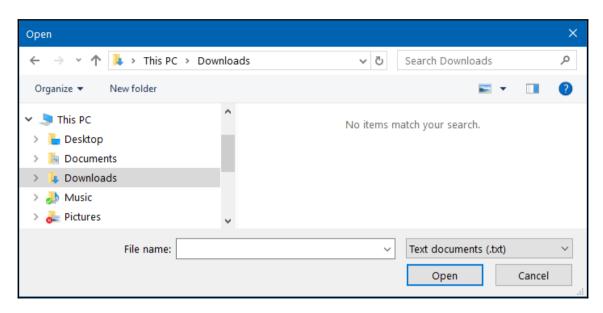

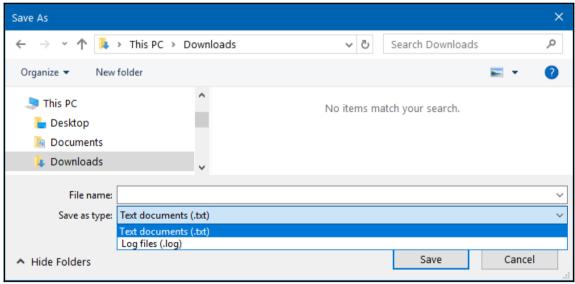

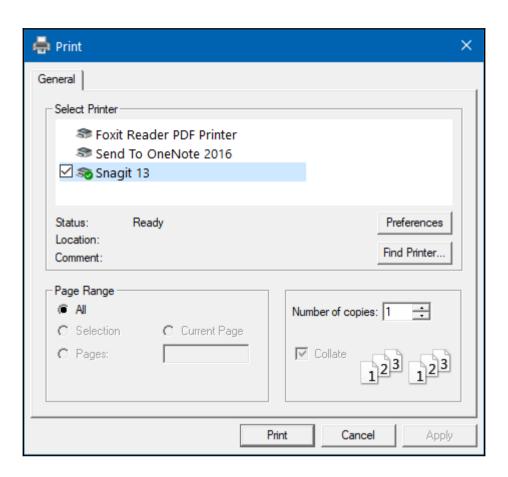

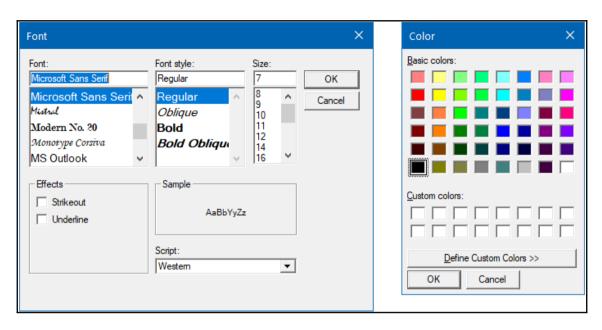

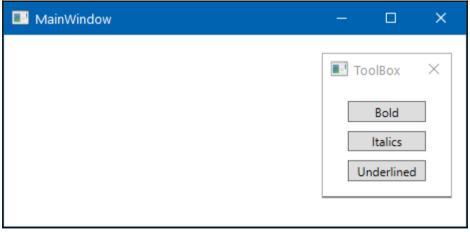

```
Exception Unhandled
protected override void OnStartup(StartupEventArgs e)
                                                                      System.InvalidOperationException: 'Cannot set Owner
    base.OnStartup(e);
                                                                      property to a Window that has not been shown
                                                                      previously.'
    var mainWindow = new MainWindow();
    // mainWindow.Show();
                                                                      View Details | Copy Details

■ Exception Settings

    var toolBox = new ToolBox { Owner = mainWindow };
                                                                        ☐ Break when this exception type is thrown
    toolBox.Show();
                                                                           Except when thrown from:
                                                                           ☐ PresentationFramework.dll
                                                                        Open Exception Settings | Edit Conditions
```

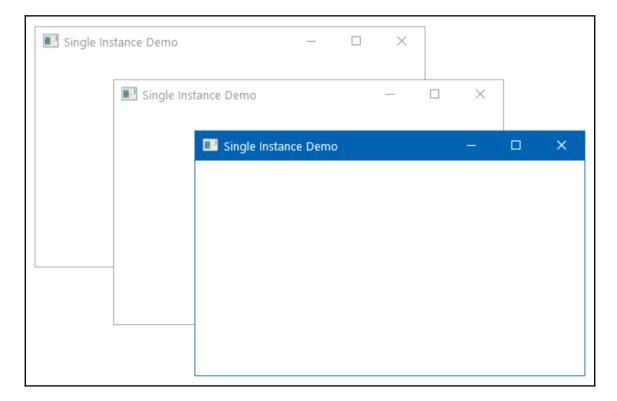

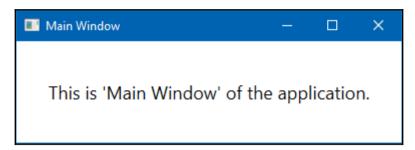

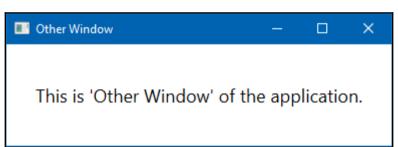

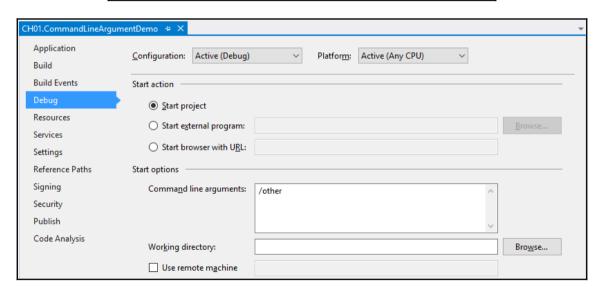

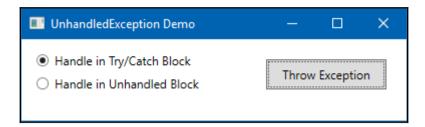

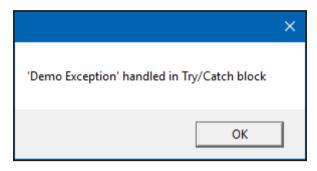

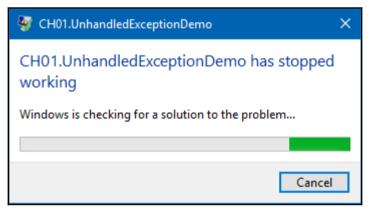

## **Chapter 2: Using WPF Standard Controls**

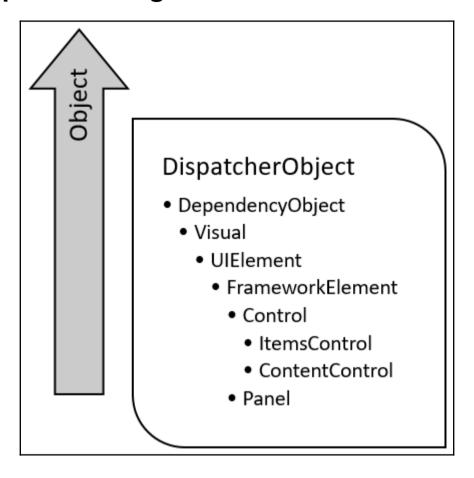

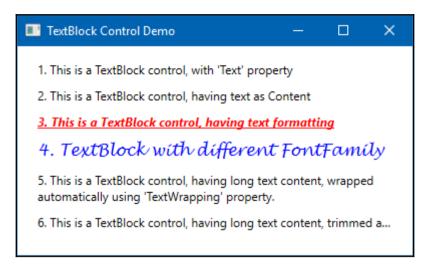

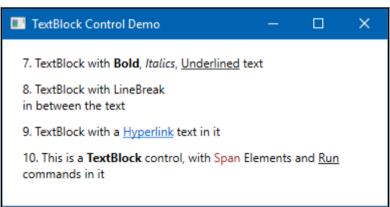

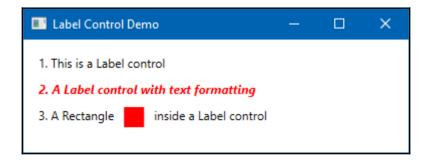

| Label with an Access Key Demo | _ | × |
|-------------------------------|---|---|
| Enter <u>U</u> sername:       |   |   |
|                               |   |   |
| Enter <u>P</u> assword:       |   |   |
|                               |   |   |
|                               |   |   |

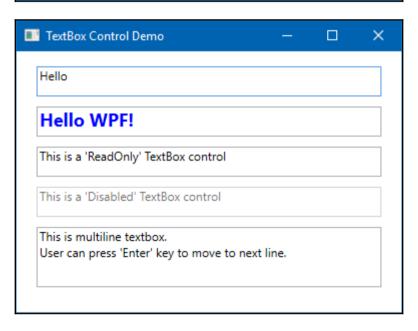

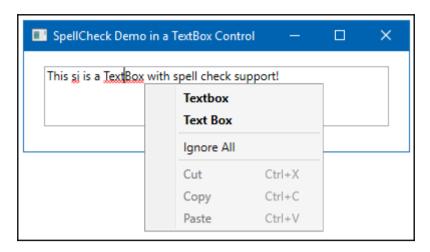

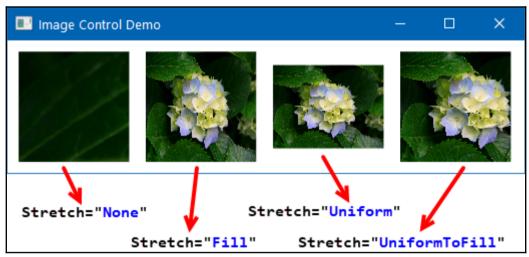

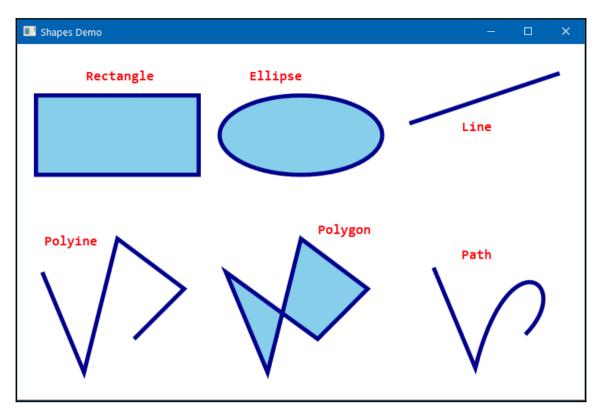

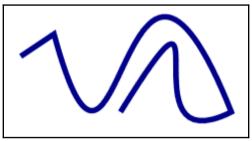

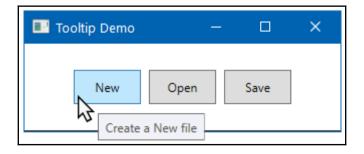

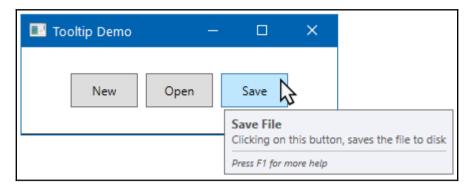

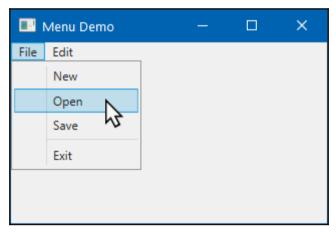

```
<MenuItem Header="_Open" Icon="&#x1F4C2;" />
<MenuItem Header="_Save" Icon="&#x1F4BE;" />
```

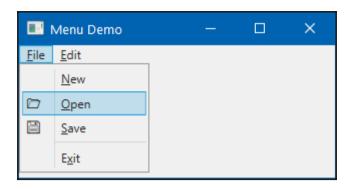

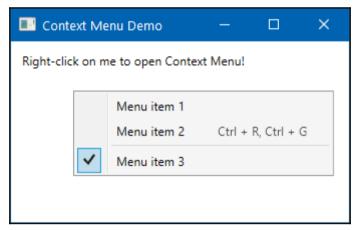

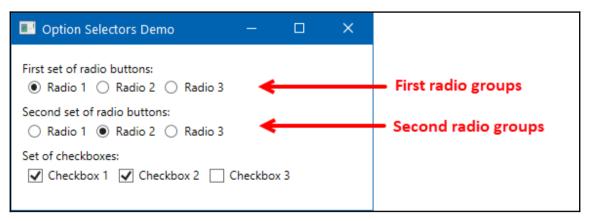

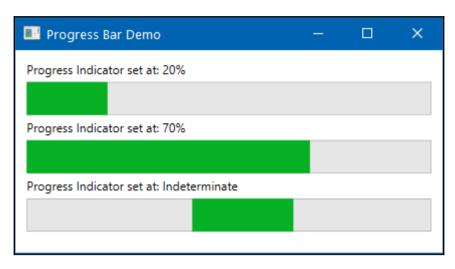

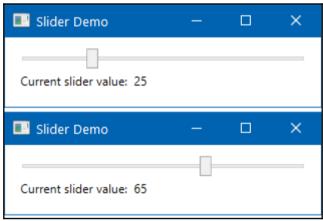

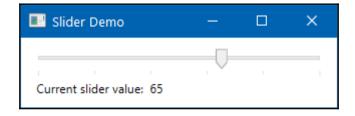

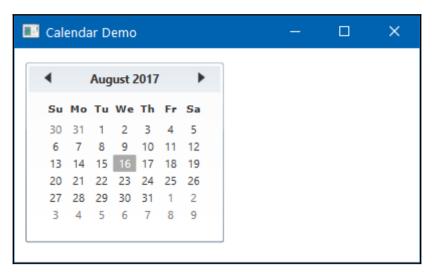

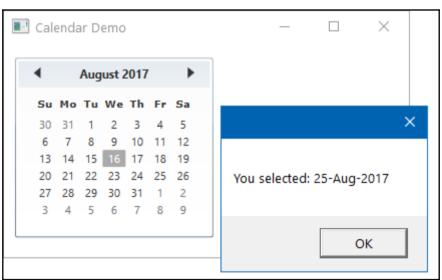

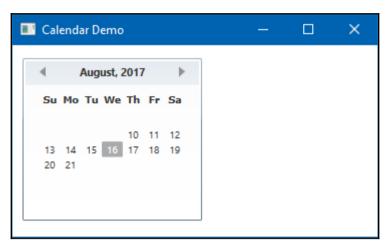

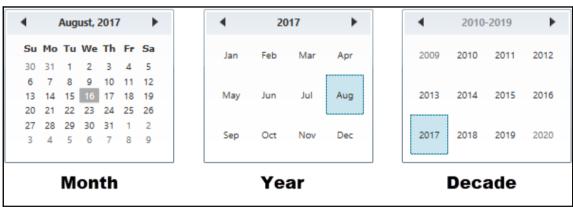

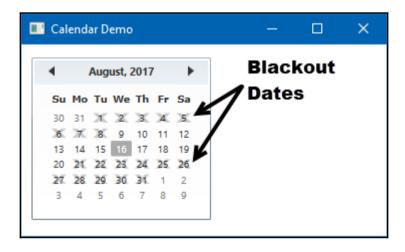

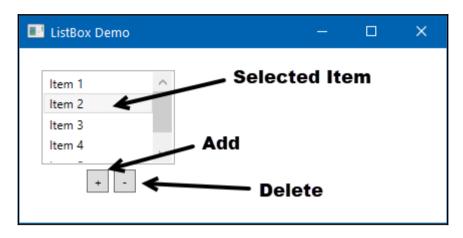

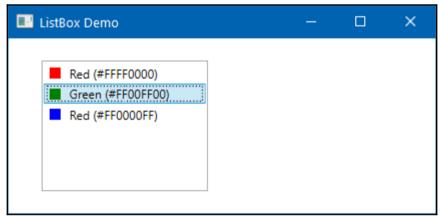

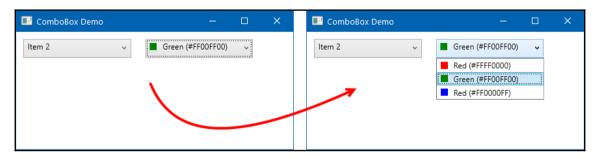

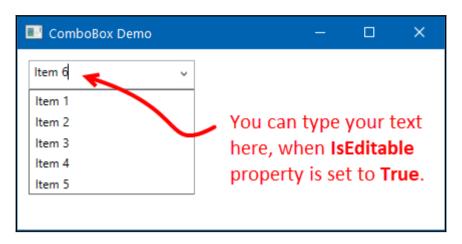

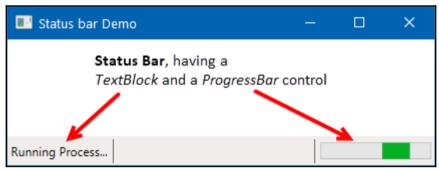

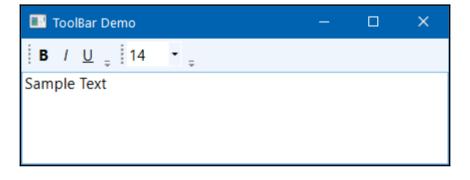

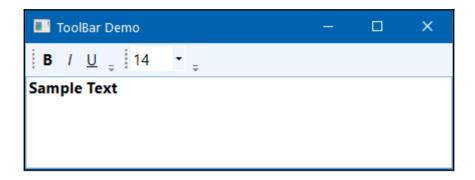

## **Chapter 3: Layouts and Panels**

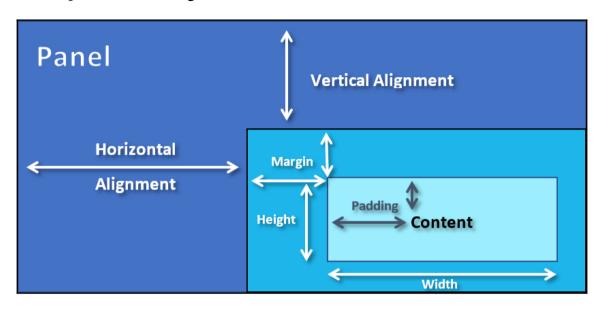

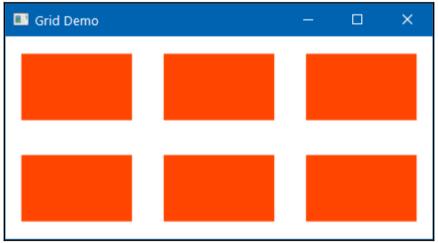

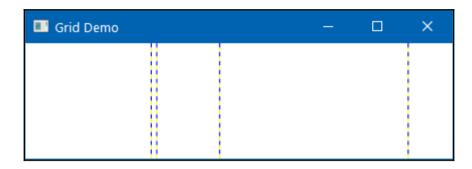

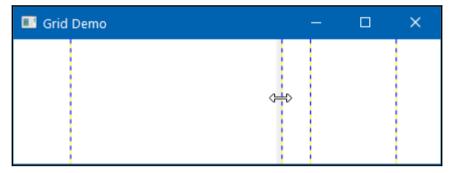

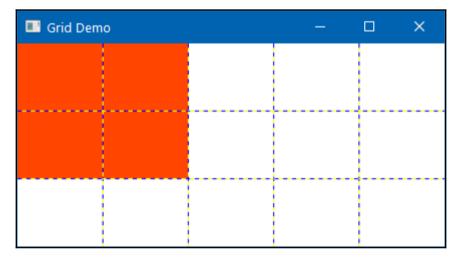

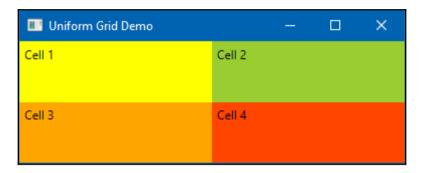

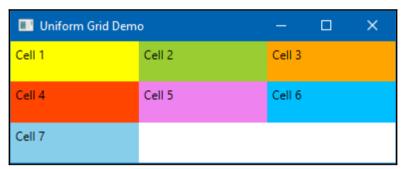

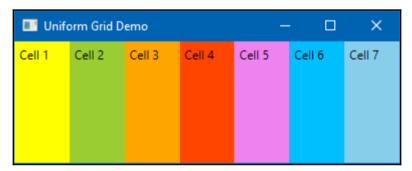

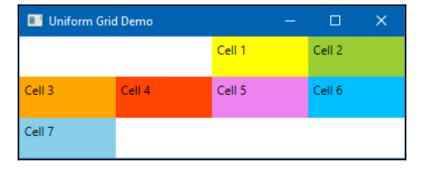

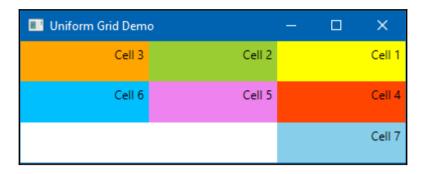

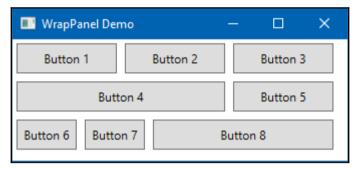

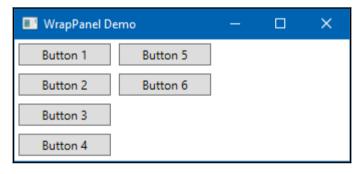

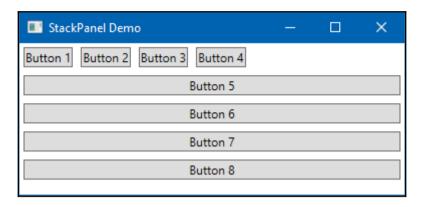

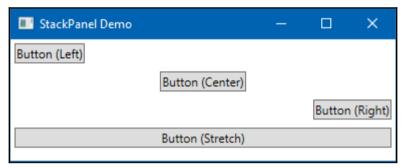

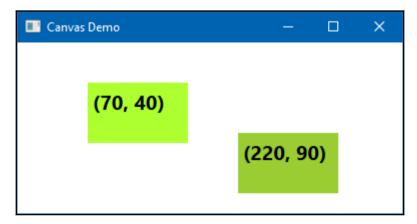

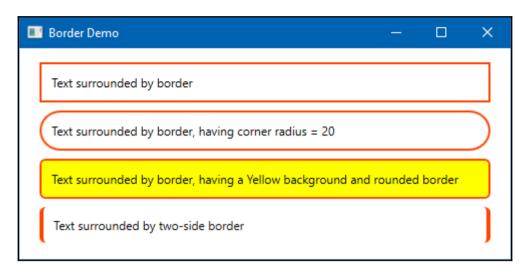

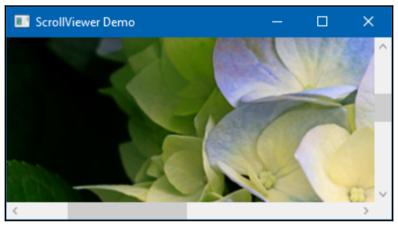

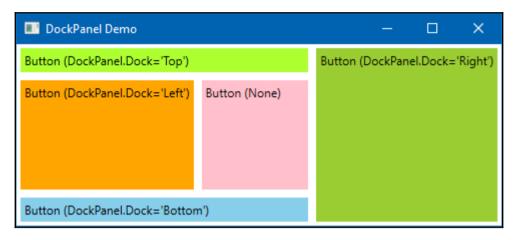

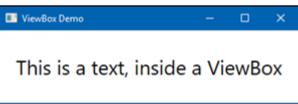

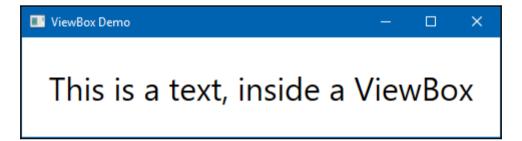

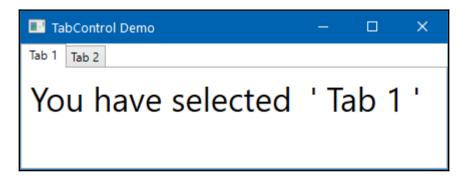

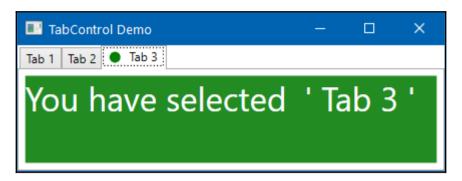

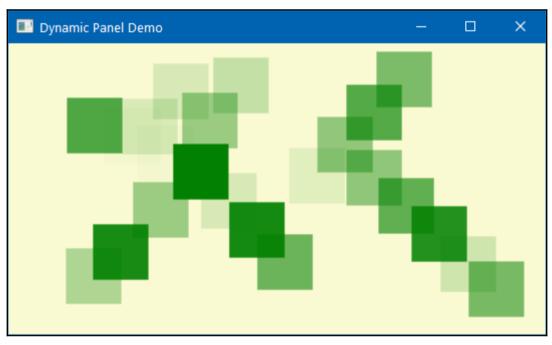

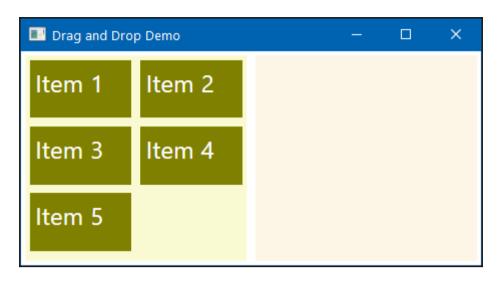

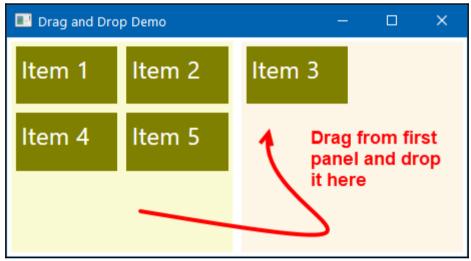

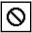

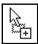

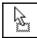

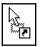

## **Chapter 4: Working with Data Bindings**

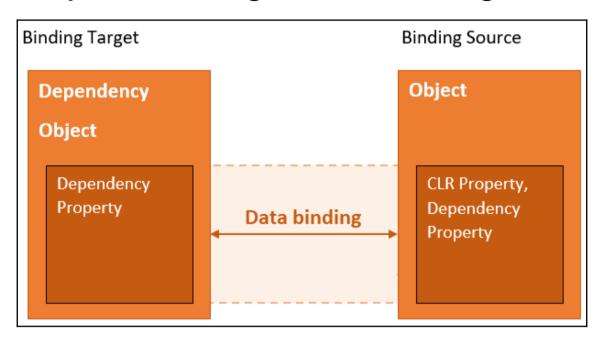

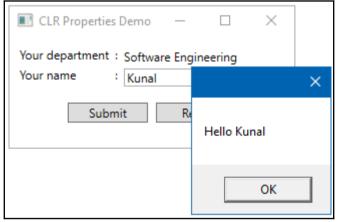

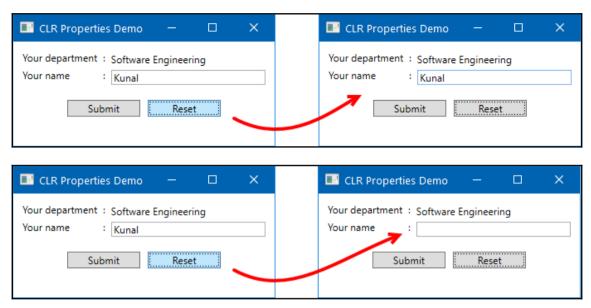

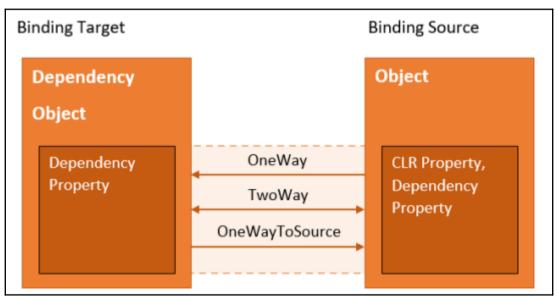

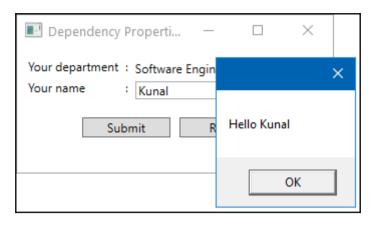

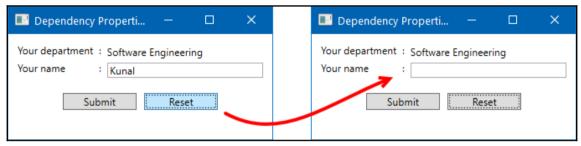

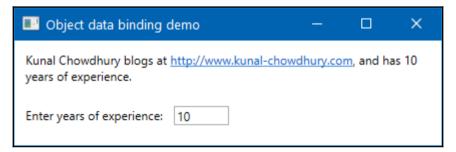

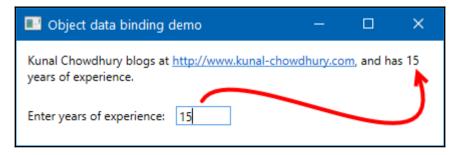

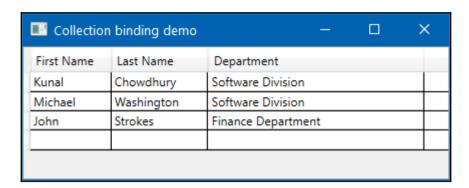

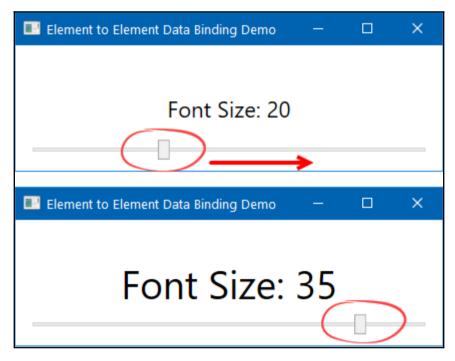

| Sorting Demo |            |            |                    | × |
|--------------|------------|------------|--------------------|---|
| EMP ID       | First Name | Last Name  | Department         |   |
| EMP0003      | John       | Strokes    | Finance Department |   |
| EMP0004      | Ramesh     | Shukla     | Finance Department |   |
| EMP0001      | Kunal      | Chowdhury  | Software Division  |   |
| EMP0002      | Michael    | Washington | Software Division  |   |
|              |            |            |                    |   |

| Sorting [ | Demo       |            | _         |          | ×   |
|-----------|------------|------------|-----------|----------|-----|
| EMP ID    | First Name | Last Name  | Departm   | ent      |     |
| EMP0003   | John       | Strokes    | Finance I | Departme | ent |
| EMP0004   | Ramesh     | Shukla     | Finance I | Departme | ent |
| EMP0001   | Kunal      | Chowdhury  | Software  | Division |     |
| EMP0002   | Michael    | Washington | Software  | Division |     |
|           |            |            |           | ·        |     |
|           |            |            |           |          |     |

✓ Sort by Department

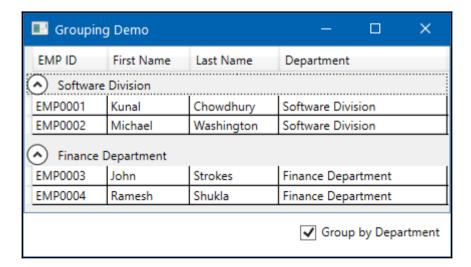

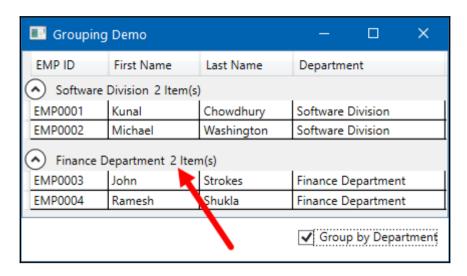

| Filtering Demo  |            |            | – 🗆 ×              |  |
|-----------------|------------|------------|--------------------|--|
| Filter records: |            |            |                    |  |
| EMP ID          | First Name | Last Name  | Department         |  |
| EMP0001         | Kunal      | Chowdhury  | Software Division  |  |
| EMP0002         | Michael    | Washington | Software Division  |  |
| EMP0003         | John       | Strokes    | Finance Department |  |
| EMP0004         | Ramesh     | Shukla     | Finance Department |  |

| III Filtering Demo |            |           | – 🗆 X               |
|--------------------|------------|-----------|---------------------|
|                    |            | Filt      | er records: Finance |
| EMP ID             | First Name | Last Name | Department          |
| EMP0003            | John       | Strokes   | Finance Departmen   |
| EMP0004            | Ramesh     | Shukla    | Finance Department  |
|                    |            |           |                     |

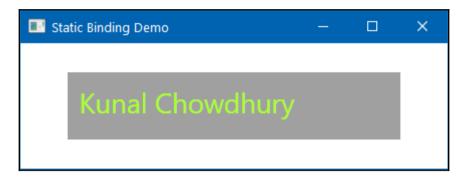

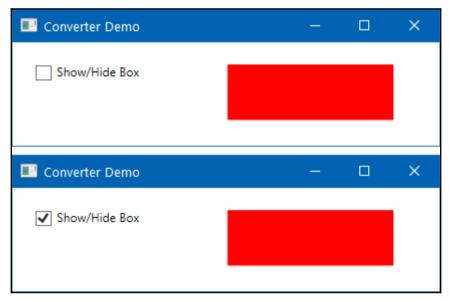

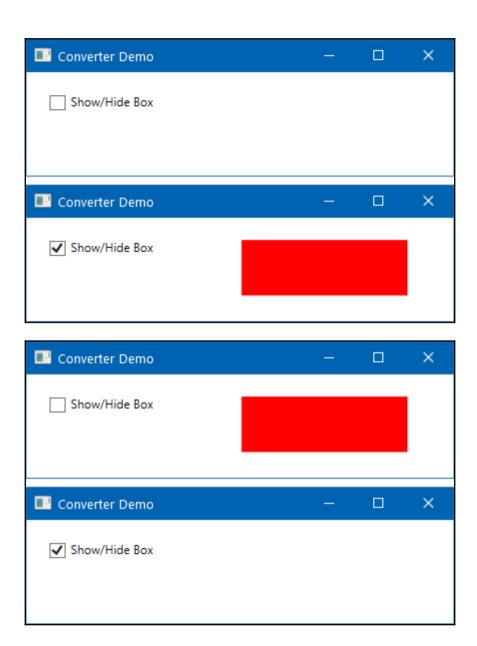

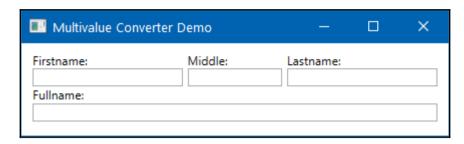

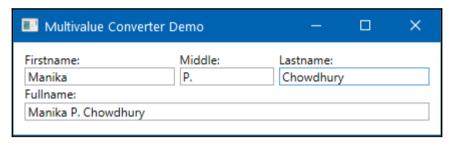

## **Chapter 5: Using Custom Controls and User Controls**

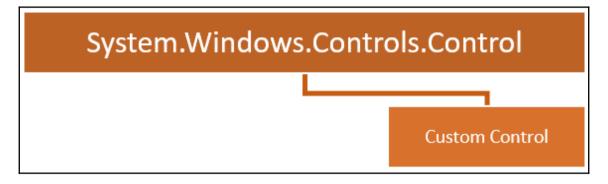

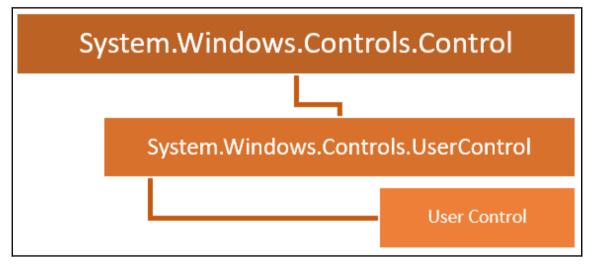

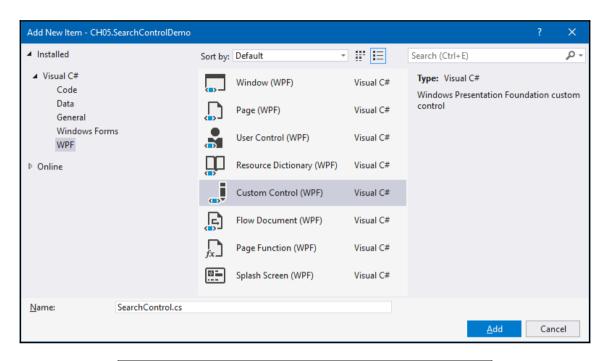

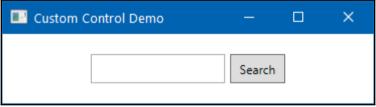

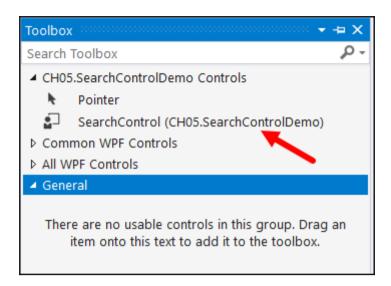

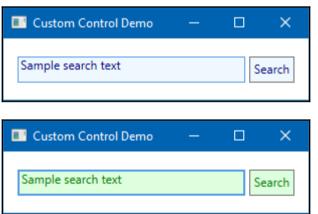

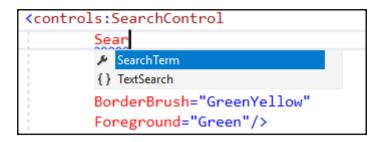

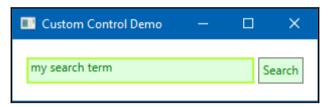

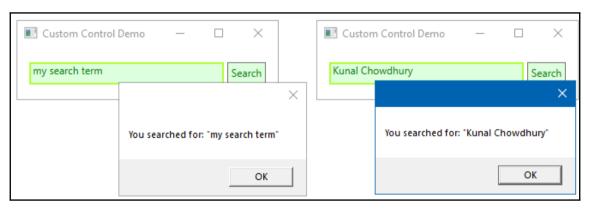

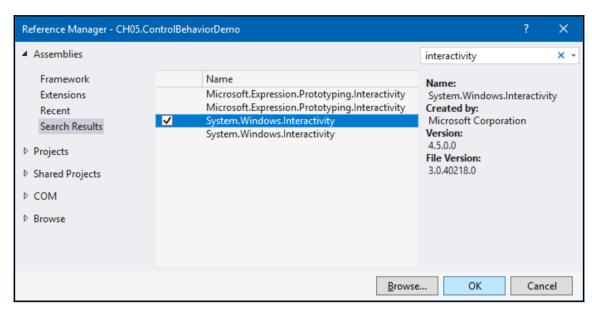

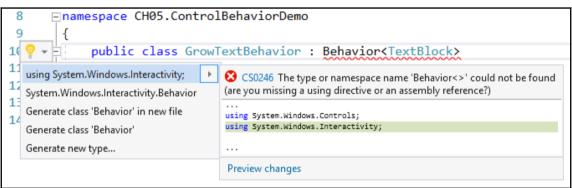

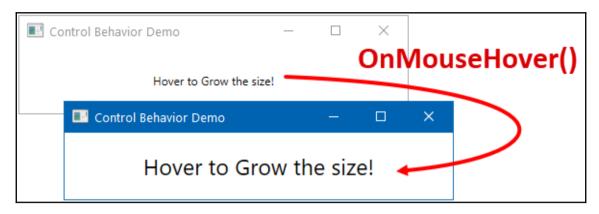

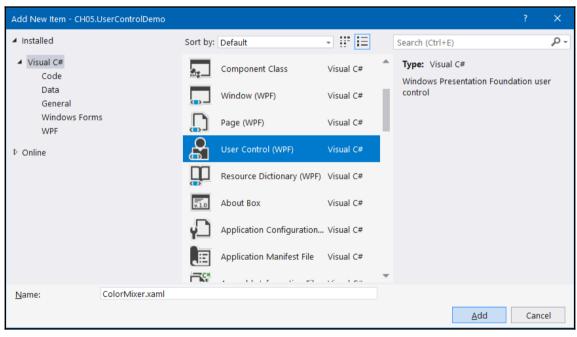

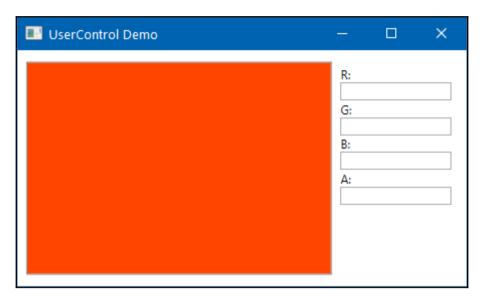

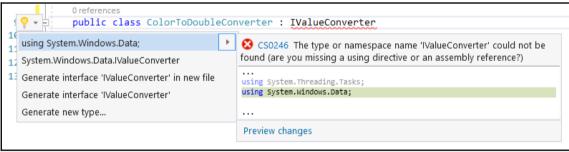

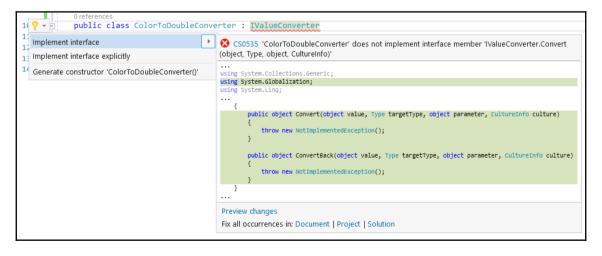

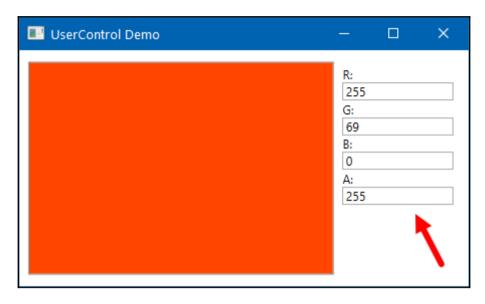

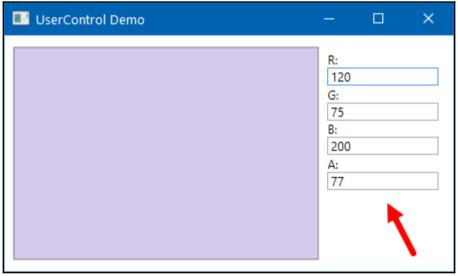

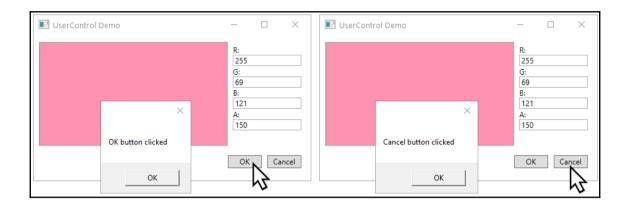

## **Chapter 6: Using Styles, Templates, and Triggers**

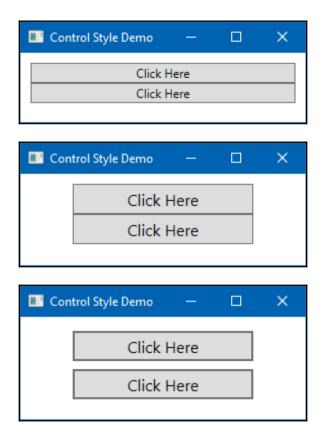

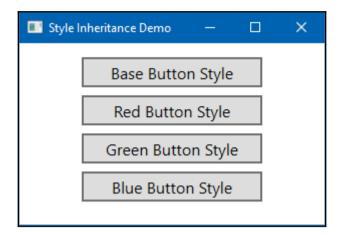

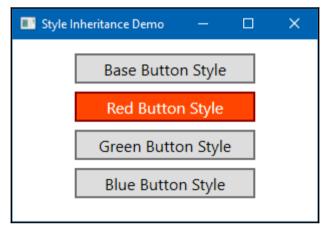

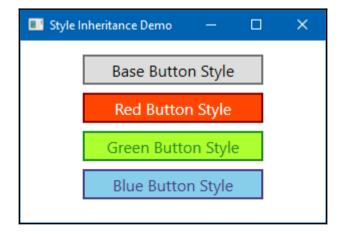

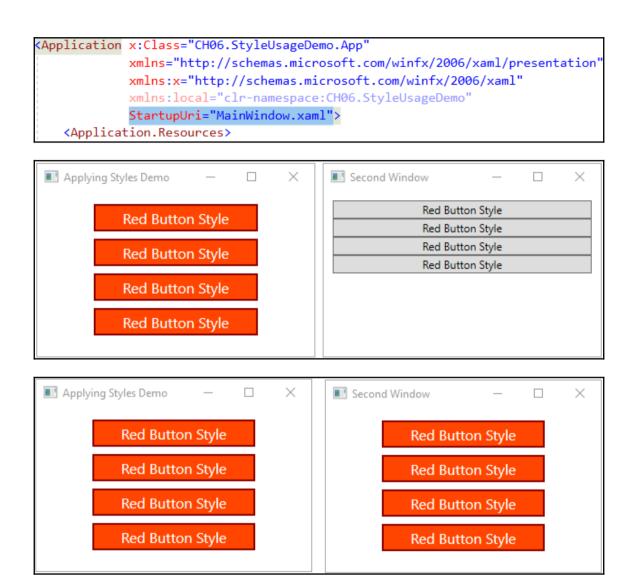

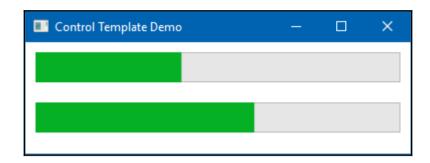

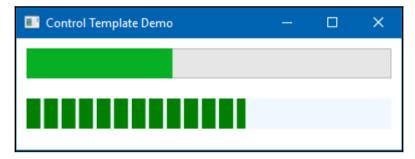

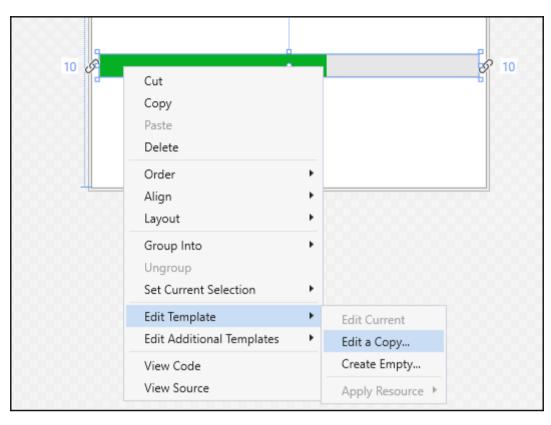

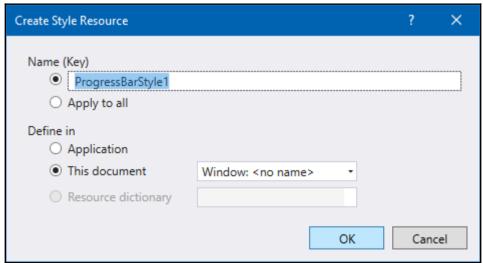

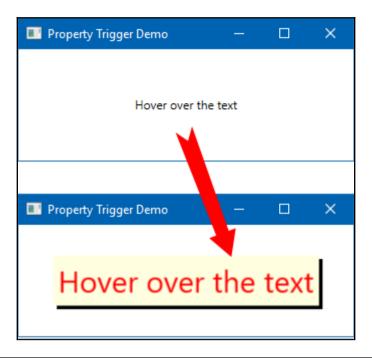

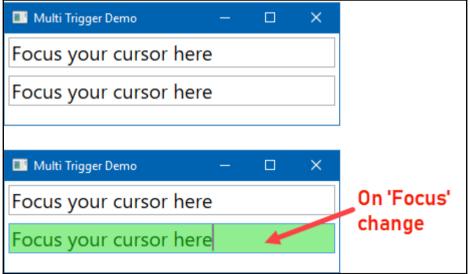

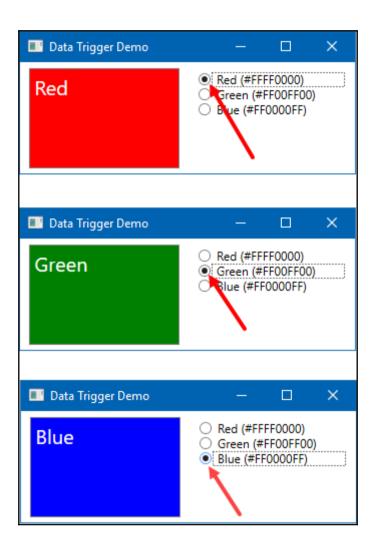

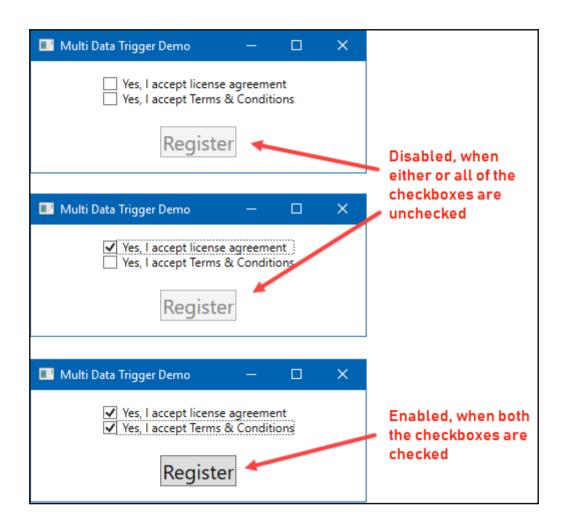

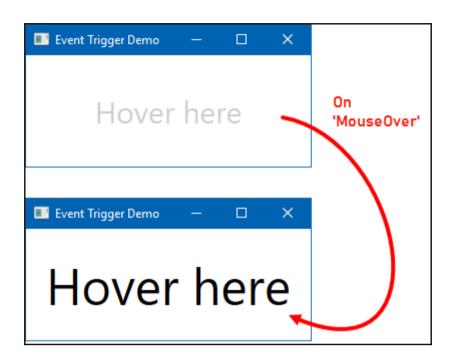

## Chapter 7: Using Resources and MVVM Patterns

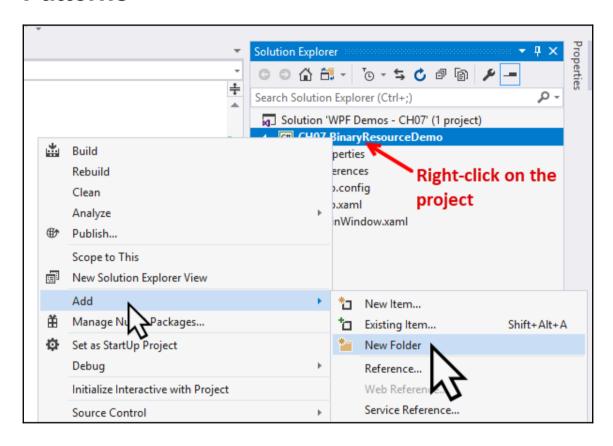

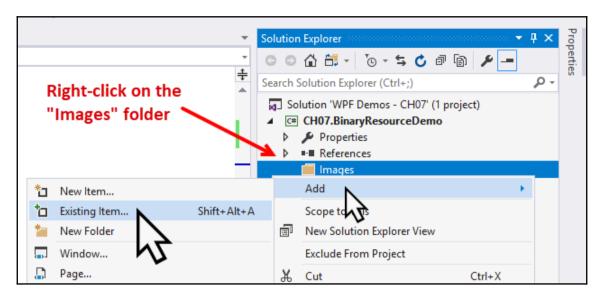

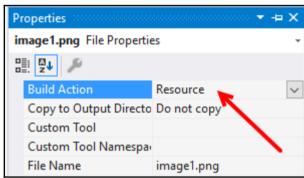

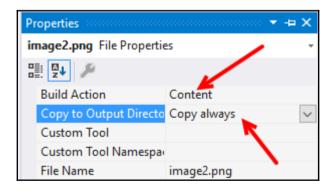

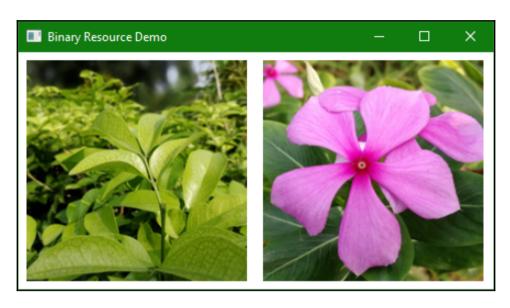

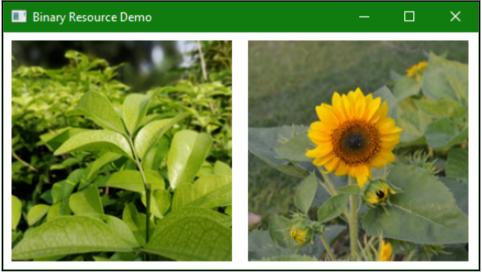

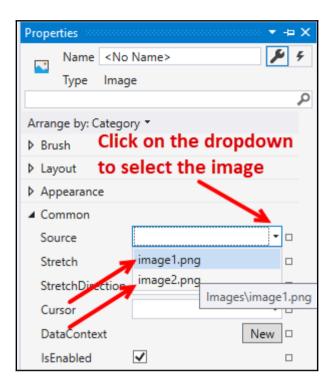

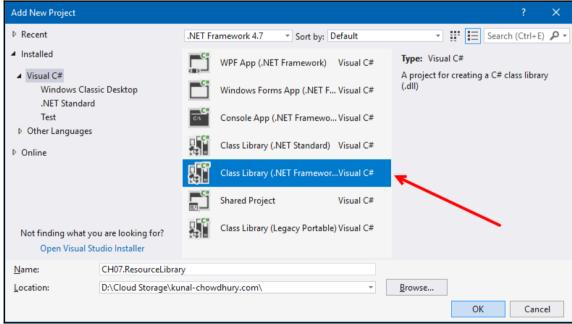

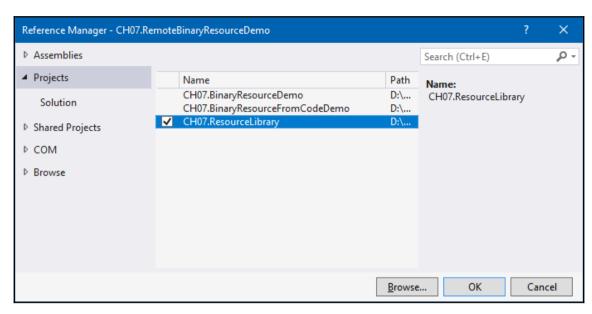

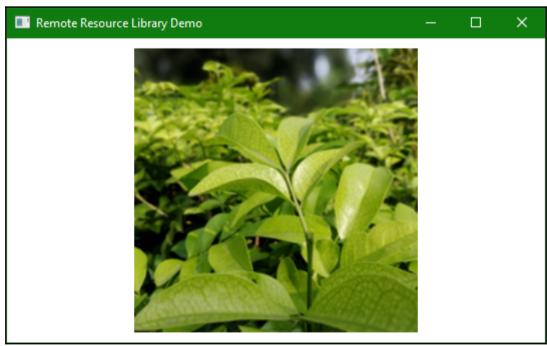

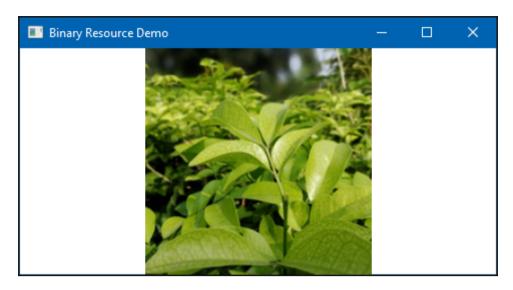

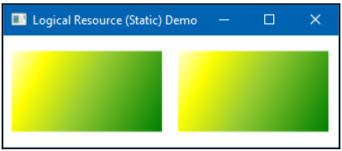

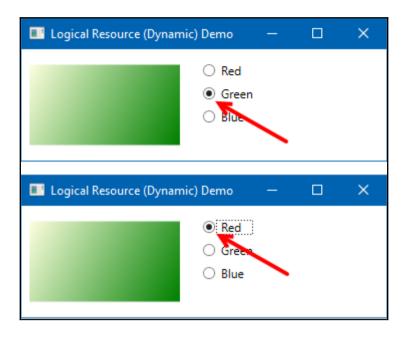

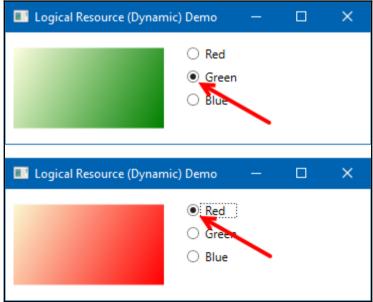

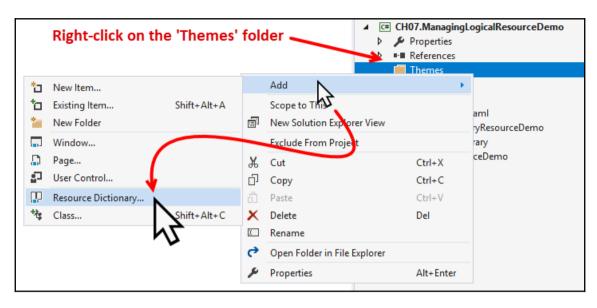

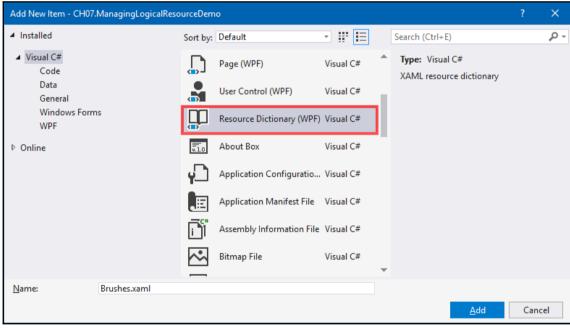

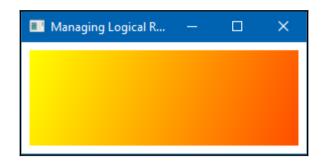

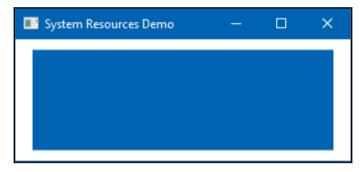

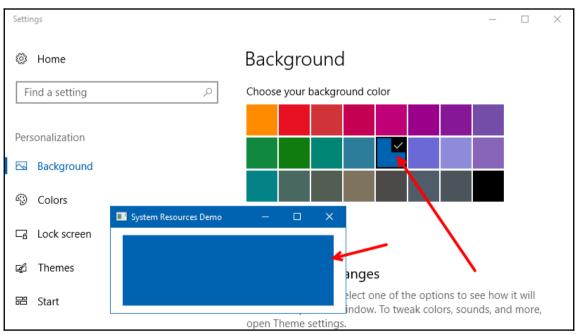

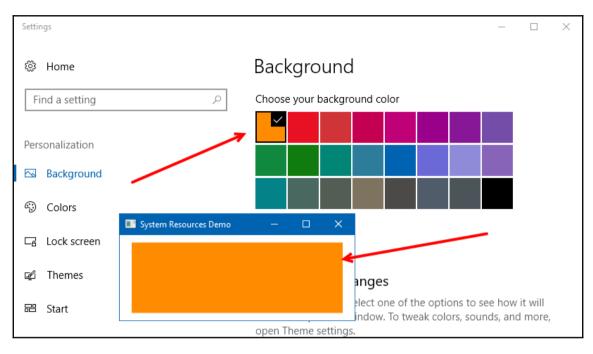

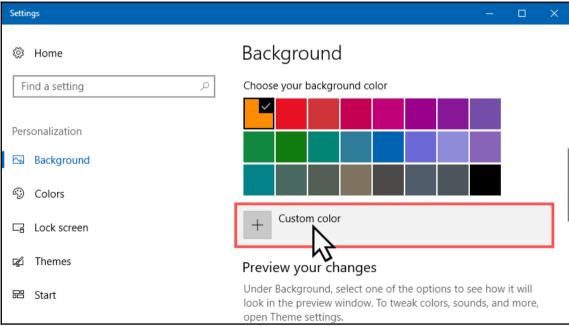

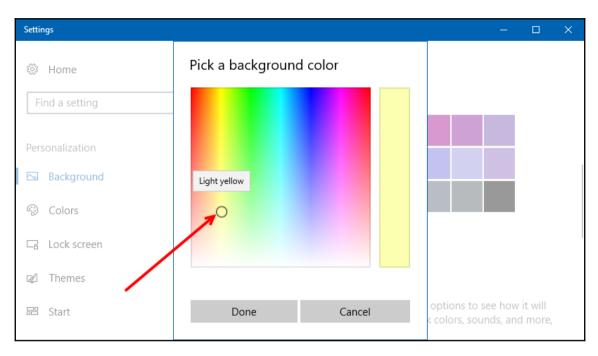

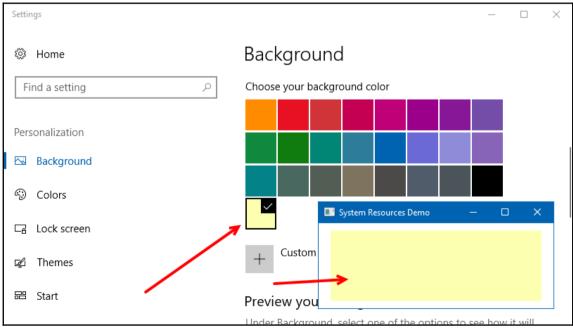

| ∃ <application <="" th="" x:class="CH07.MVVMDemo.App"><th></th></application>                  |      |
|------------------------------------------------------------------------------------------------|------|
| xmlns="http://schemas.microsoft.com/winfx/2006/xaml/presentat                                  | ion" |
| <pre>xmlns:x="http://schemas.microsoft.com/winfx/2006/xaml"</pre>                              |      |
| <pre>xmlns:local="clr-namespace:CH07.MVVMDemo"</pre>                                           |      |
|                                                                                                |      |
| StartupUri="Views\MainWindow.xaml"> <pre><application.resources></application.resources></pre> |      |
|                                                                                                |      |
|                                                                                                |      |
| <pre></pre>                                                                                    |      |

| ■ MainWindow |                          | _ | × |
|--------------|--------------------------|---|---|
| Selected:    | Firstname  Lastname  Add |   |   |

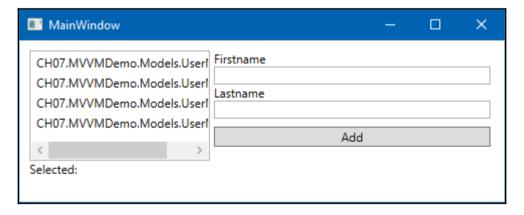

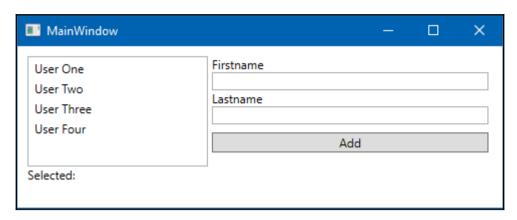

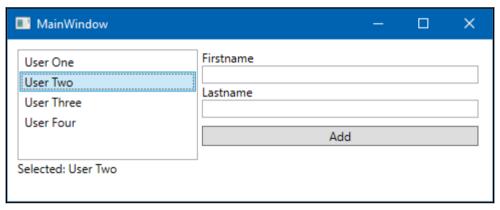

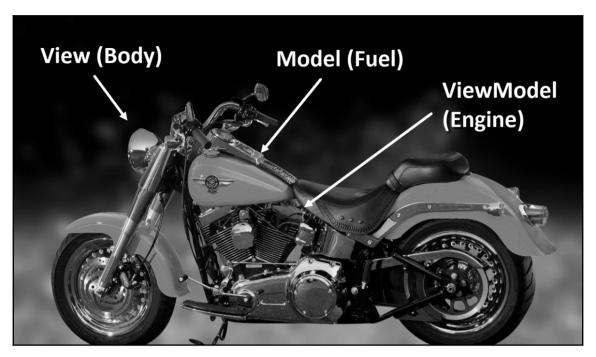

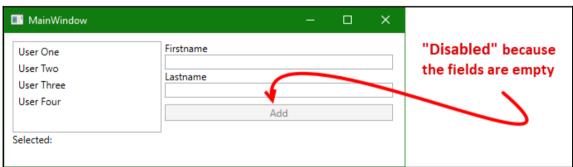

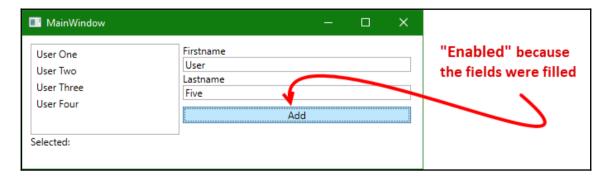

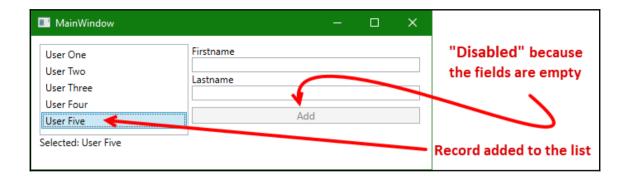

## **Chapter 8: Working with Animations**

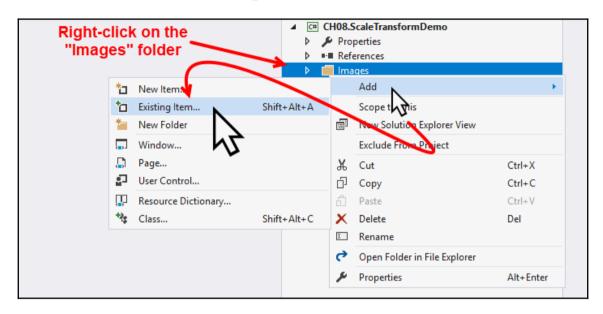

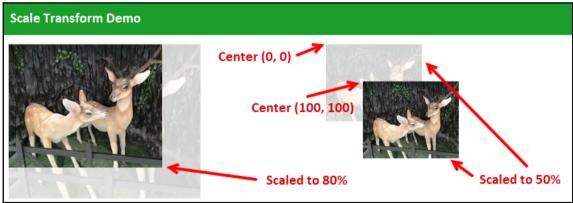

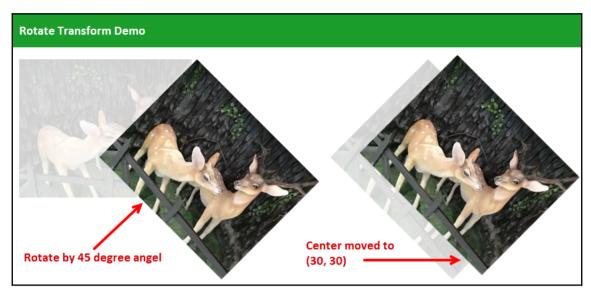

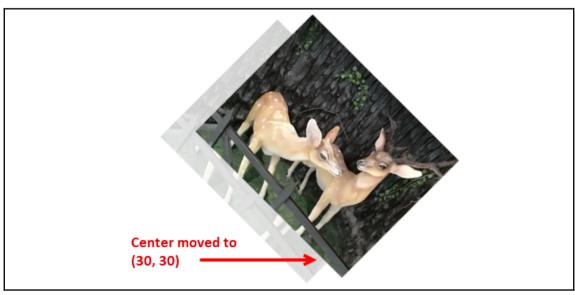

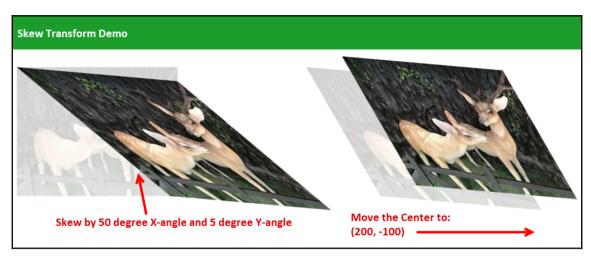

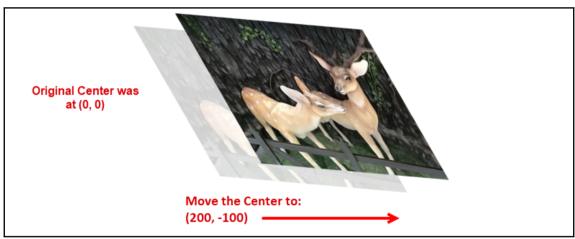

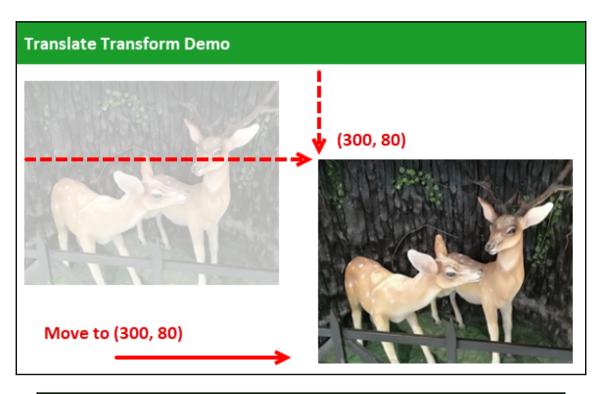

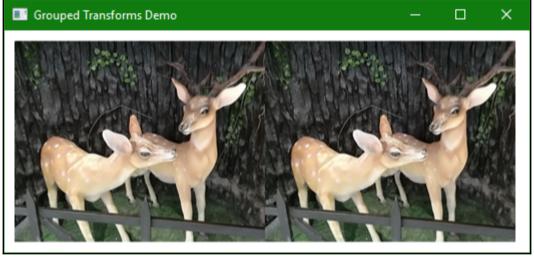

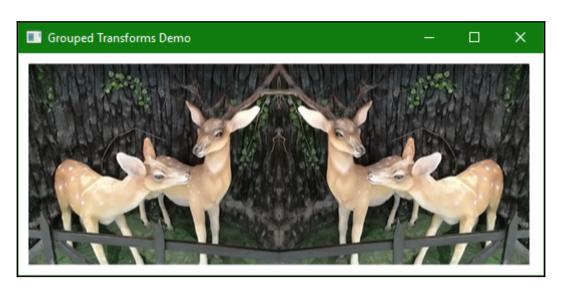

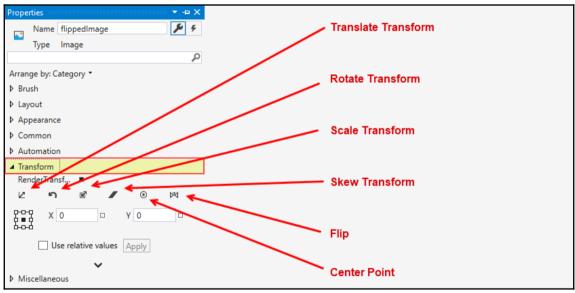

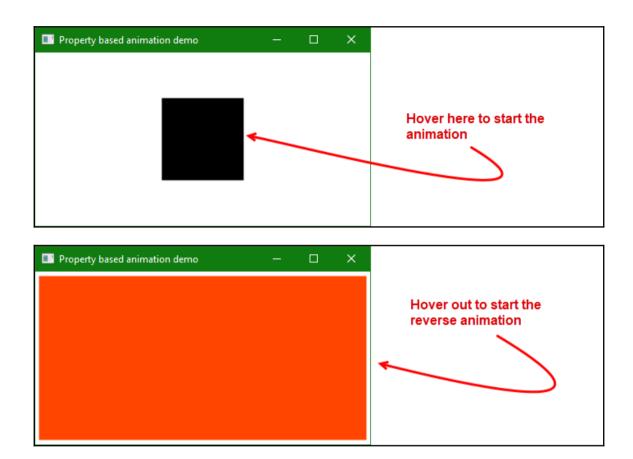

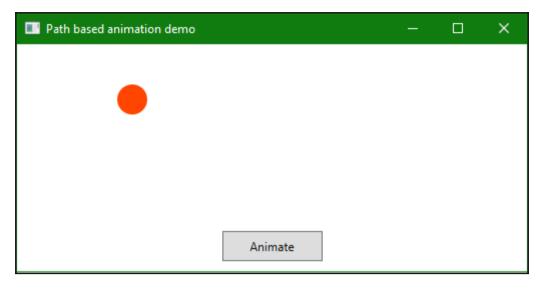

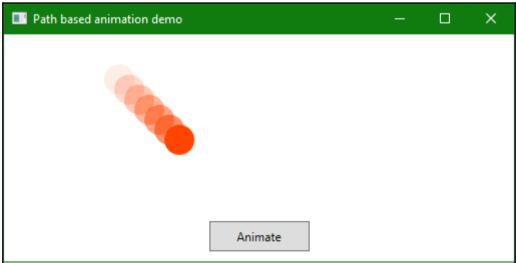

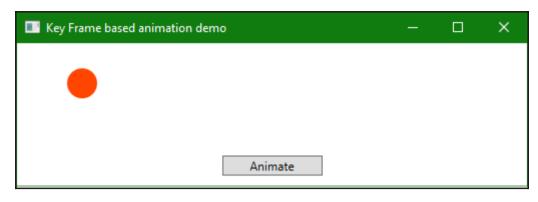

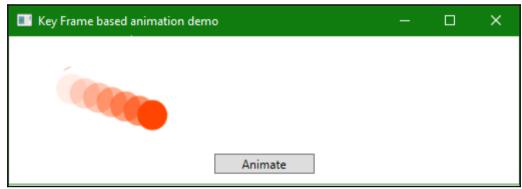

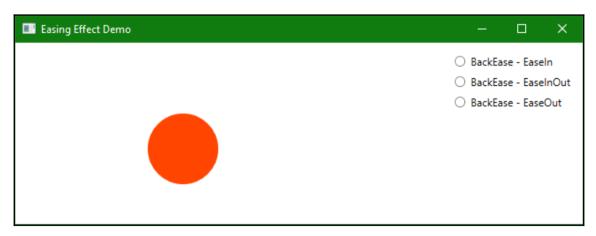

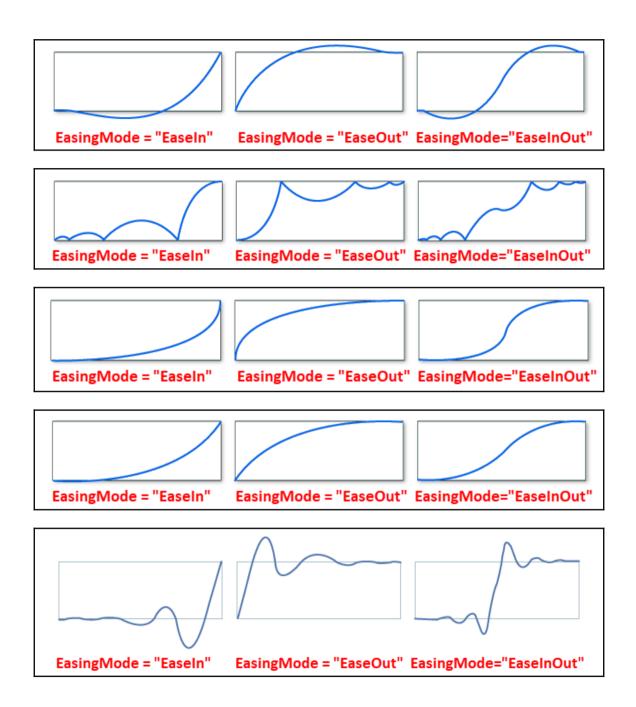

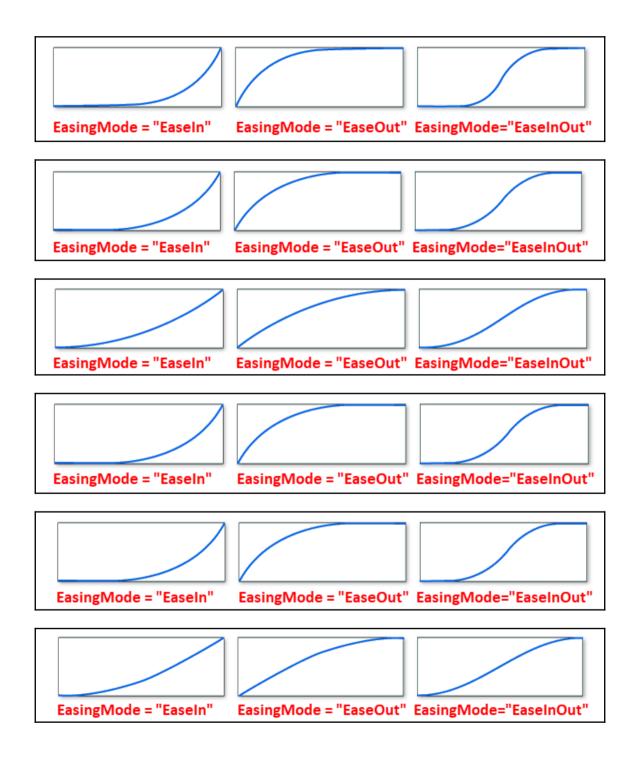

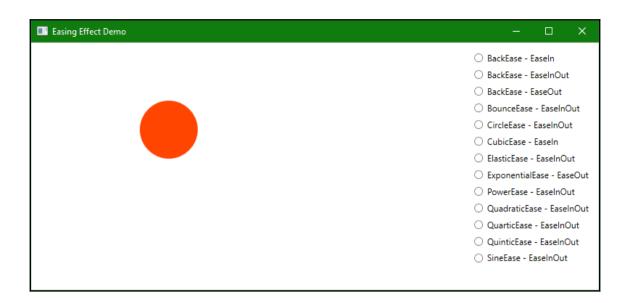

## **Chapter 9: Using WCF Services**

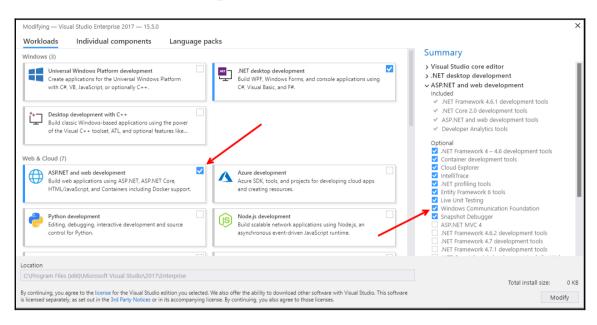

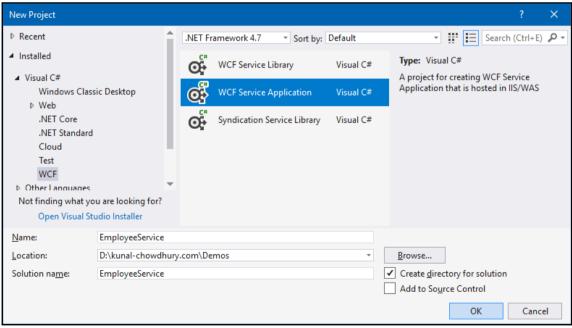

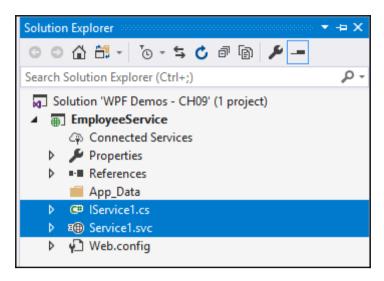

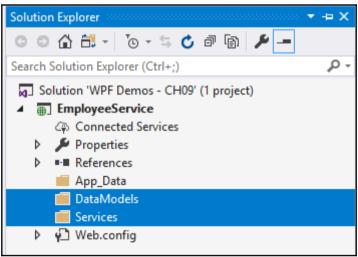

```
6
        namespace EmployeeService.DataModels
                [DataContract]
   using System.Runtime.Serialization;
                                            SO246 The type or namespace name 'DataContractAttribute' could not
                                            be found (are you missing a using directive or an assembly reference?)
   System.Runtime.Serialization.DataContract
11
   Generate type 'DataContract'
                                            using System.Linq;
12
                                            using System.Runtime.Serialization;
13
                     public string Fi
                                           using System.Web;
14
                     public string La Preview changes
15
16
                     public string Designation { get; set; }
17
18
19
```

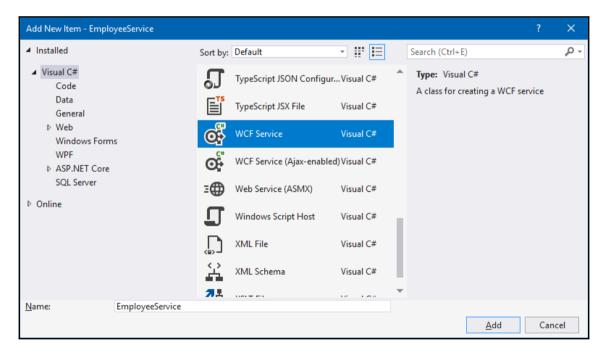

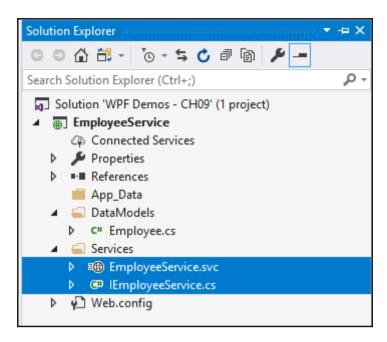

```
namespace EmployeeService.Services
10
                public class EmployeeService : IEmployeeService
   Implement interface
                                              CS0535 'EmployeeService' does not implement interface member
                                                                                                                   );
13
                                              'IEmployeeService.GetEmployees()'
   Implement interface explicitly
14
   Generate constructor 'EmployeeService()'
                                                  private static List<Employee> m_employees = new List<Employee>();
14
          }
16
                                                  public Employee GetEmployeeByID()
17
                                                     throw new NotImplementedException();
                                                  public List<Employee> GetEmployees()
                                                     throw new NotImplementedException();
                                                 public void InsertEmployee(Employee employee)
                                                     throw new NotImplementedException();
                                              Preview changes
                                              Fix all occurrences in: Document | Project | Solution
```

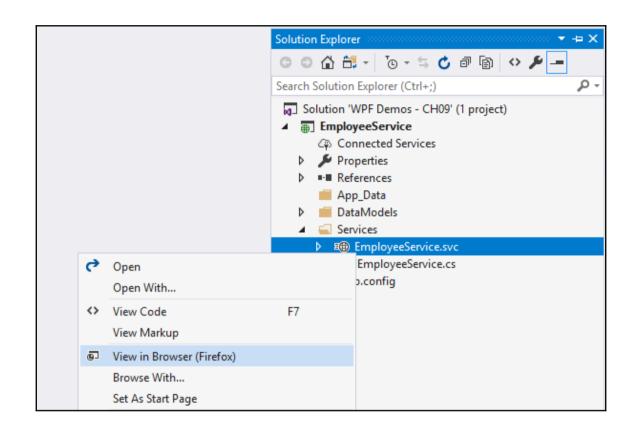

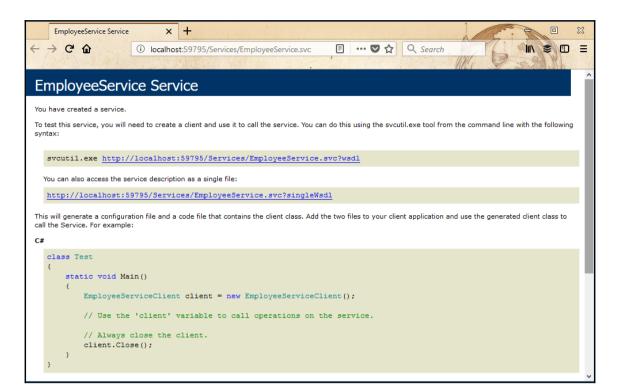

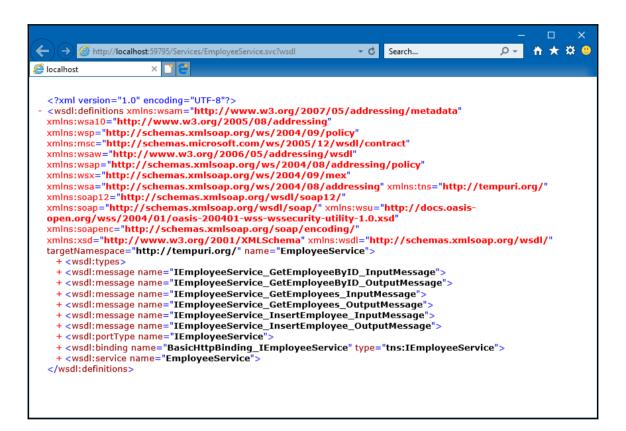

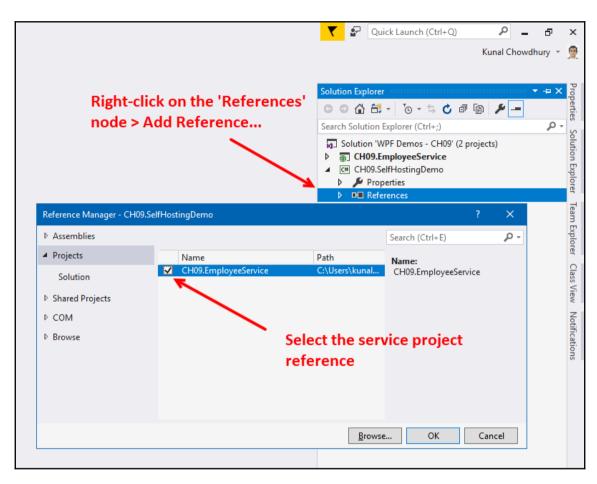

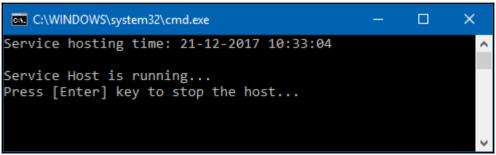

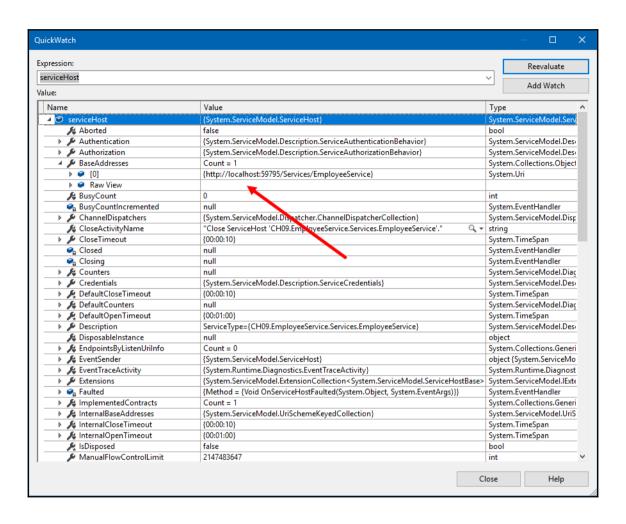

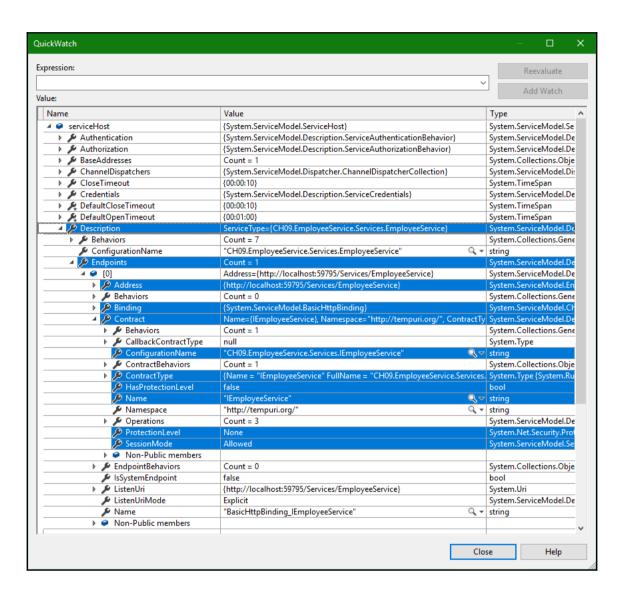

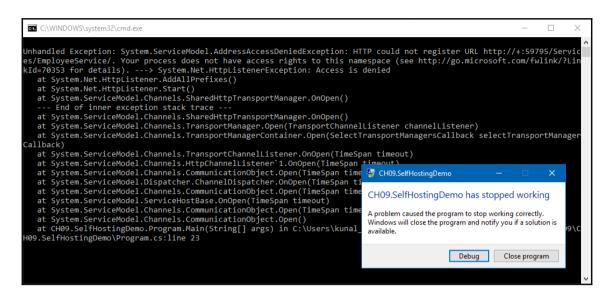

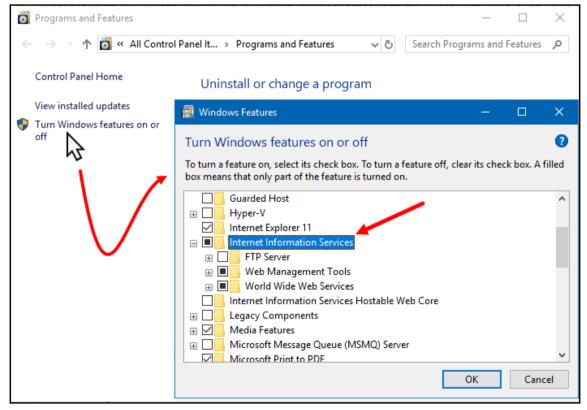

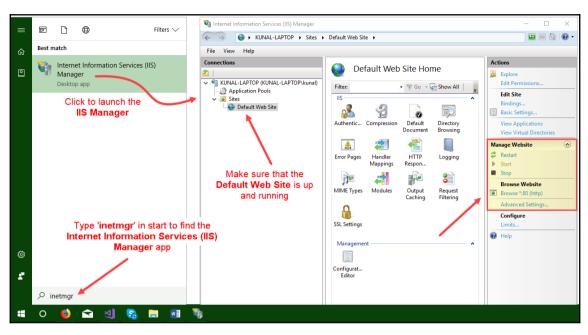

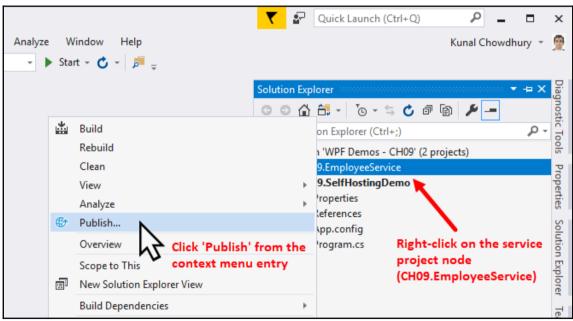

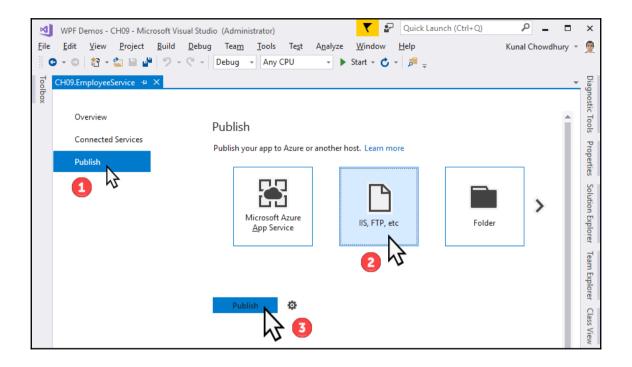

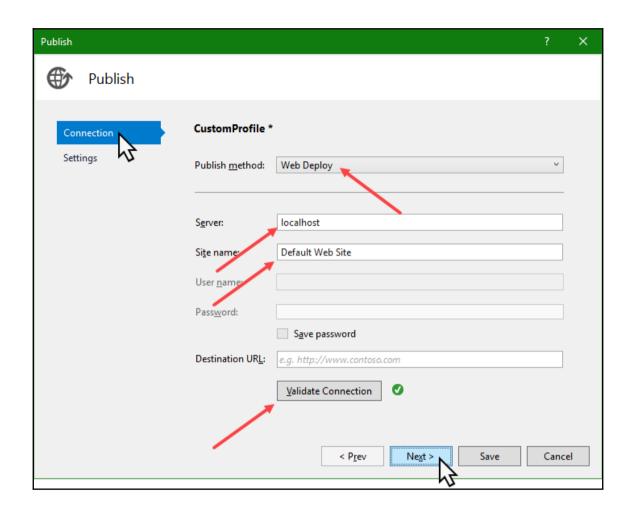

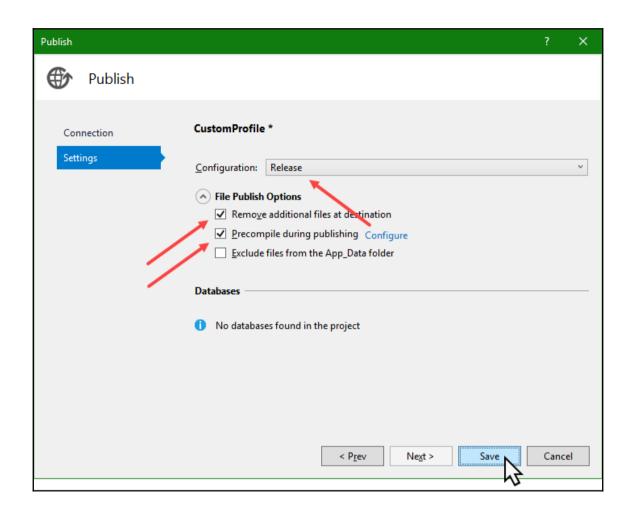

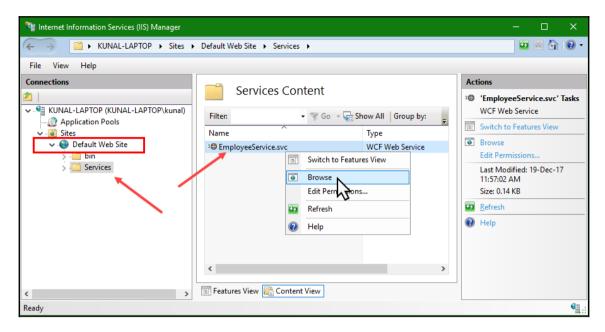

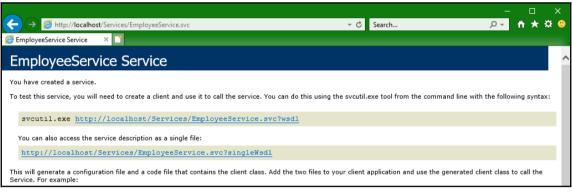

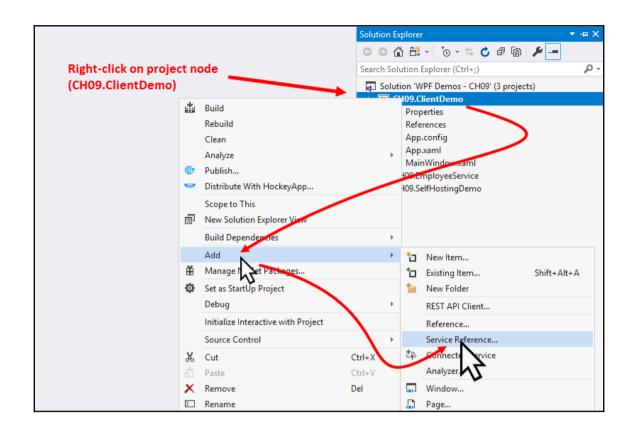

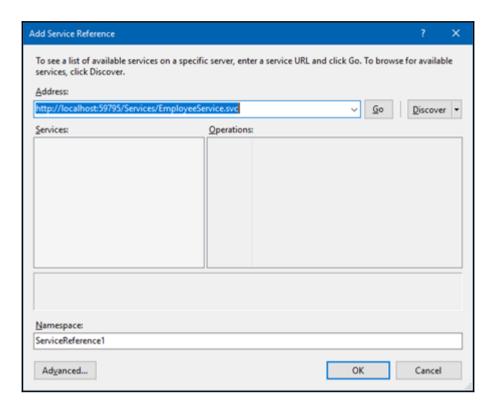

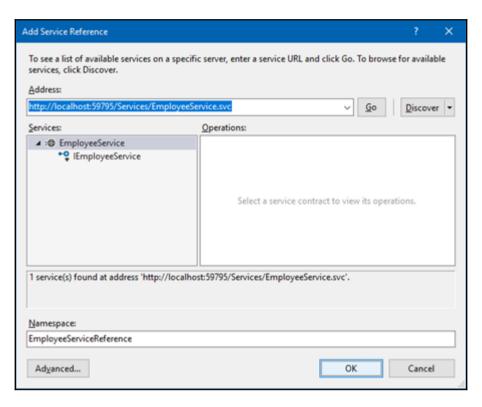

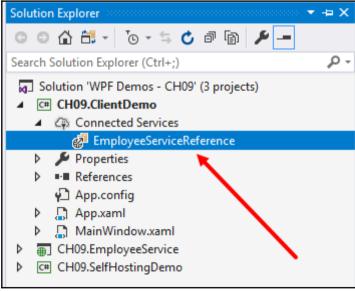

| 24 public ObservableColle                        | ction <employee> Employees</employee>                           |      |
|--------------------------------------------------|-----------------------------------------------------------------|------|
|                                                  | CS0246 The type or namespace name 'Employee' could not be found | ppe  |
| EmployeeServiceReference.Employee                | (are you missing a using directive or an assembly reference?)   | _    |
| Generate type 'Employee'                         | using CH09.ClientDemo.EmployeeServiceReference;                 | ш    |
| 29                                               | using System;                                                   |      |
| Change 'Employee' to 'EmployeeServiceReference'. | •••                                                             |      |
| 31 Replace 'Employees' with methods              | Preview changes                                                 | is   |
| 32 Add reference to 'CH09.EmployeeService'.      | DependencyProperty EmployeesProperty =                          |      |
| 33 DependencyProperty                            | .Register("Employees", typeof(ObservableCollect                 | tion |

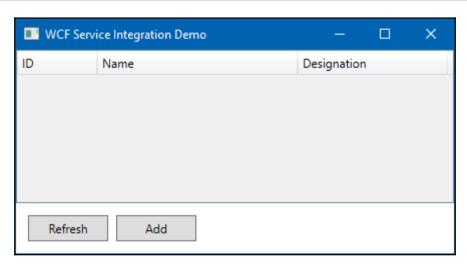

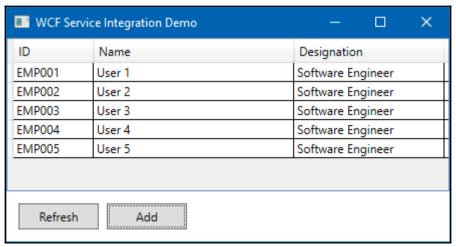

## **Chapter 10: Debugging and Threading**

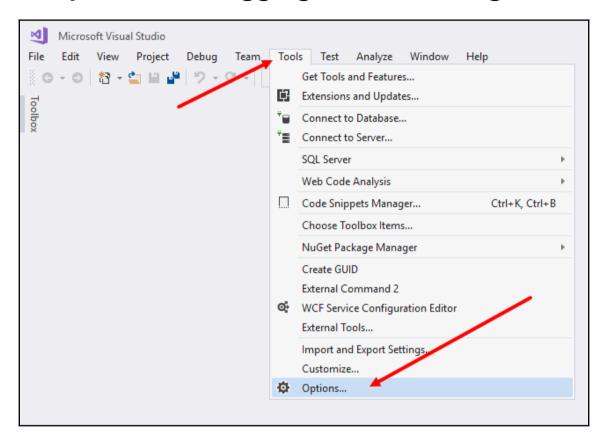

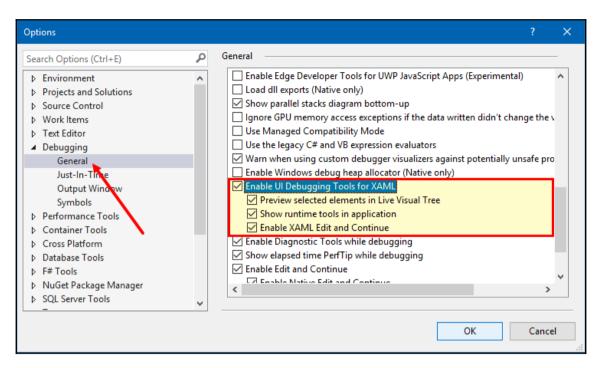

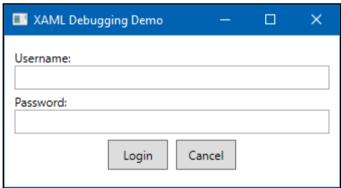

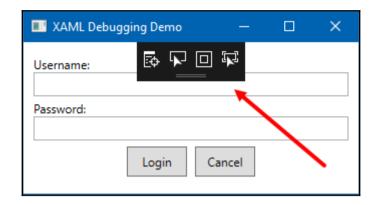

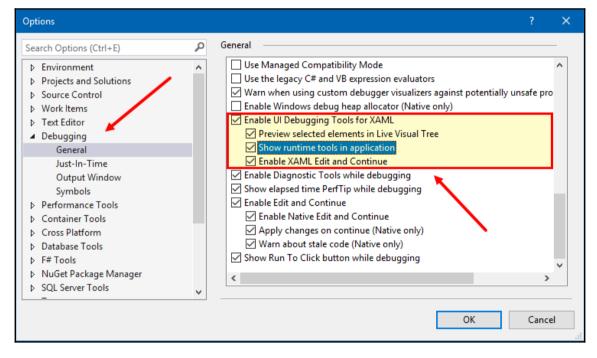

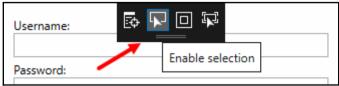

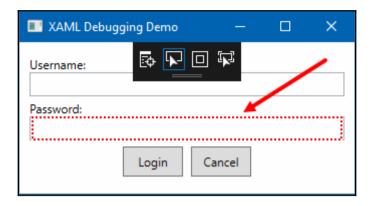

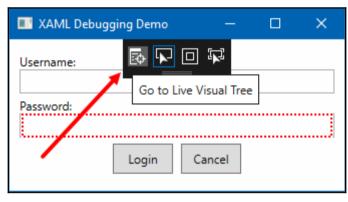

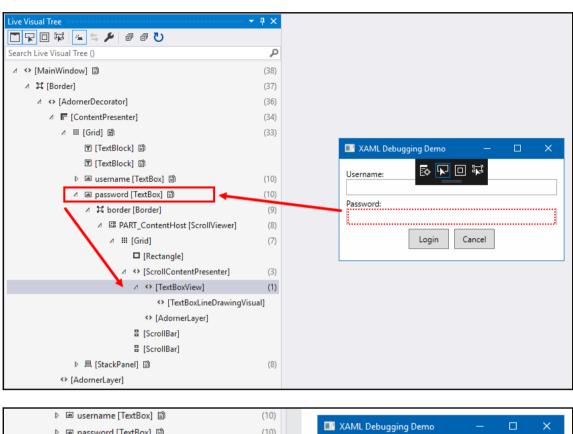

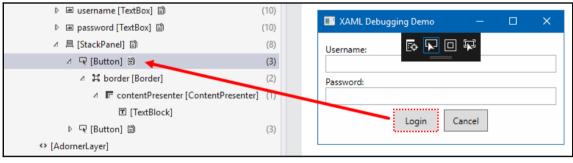

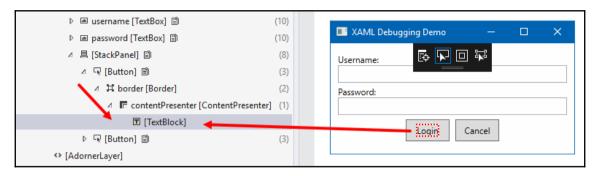

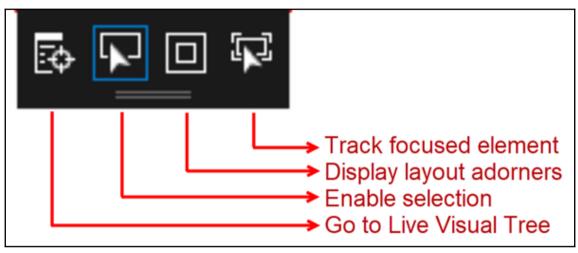

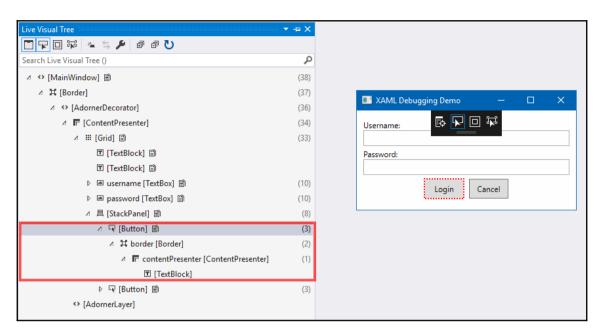

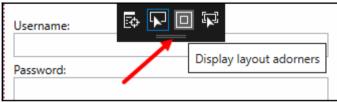

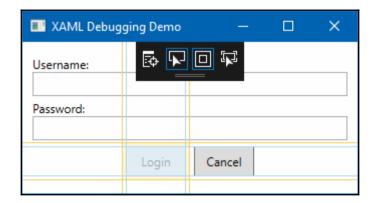

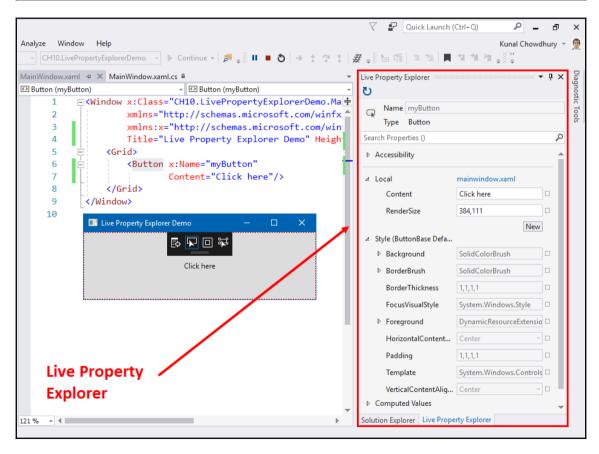

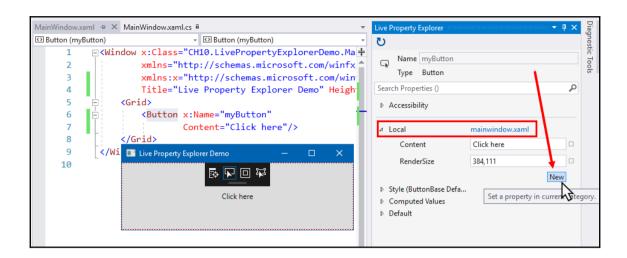

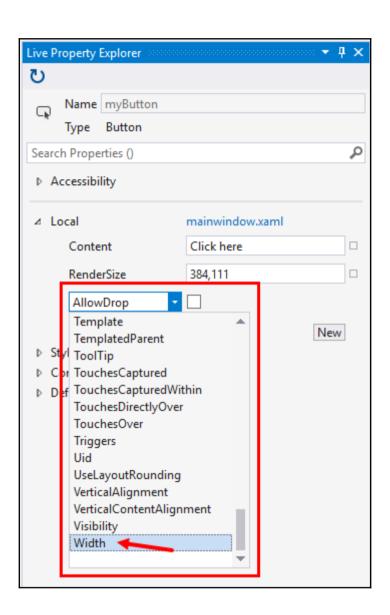

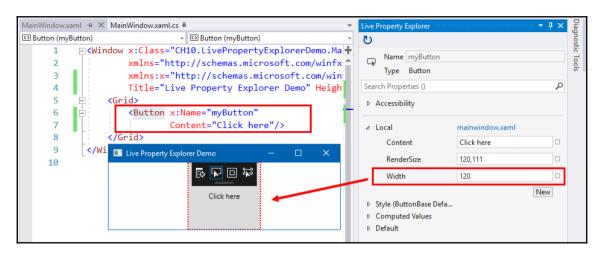

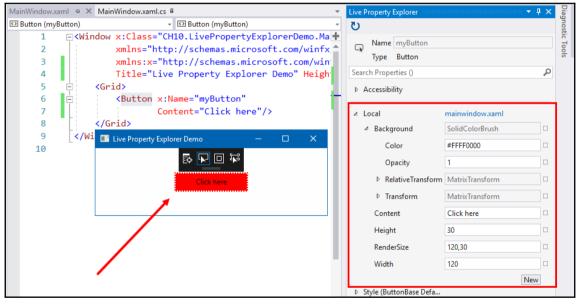

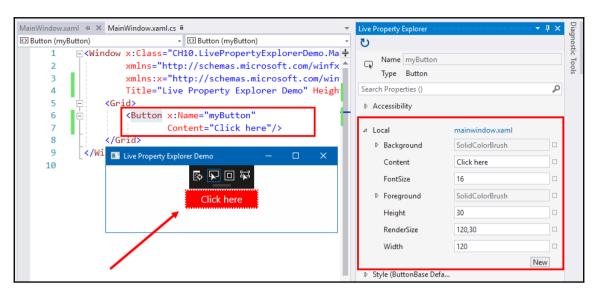

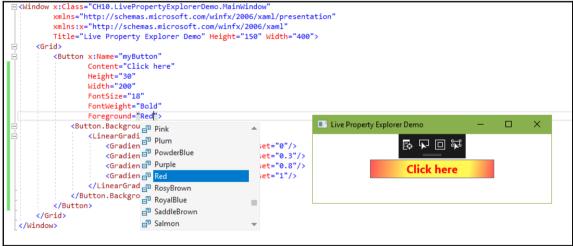

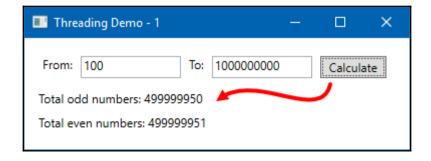

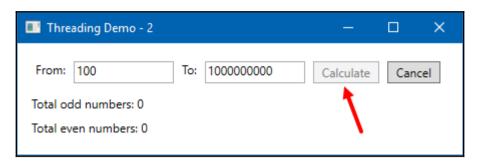

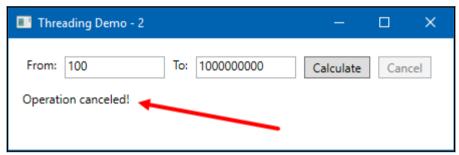

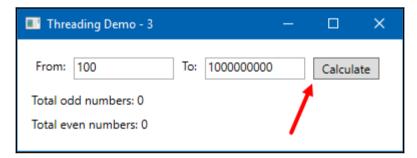

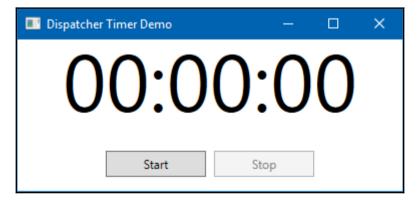

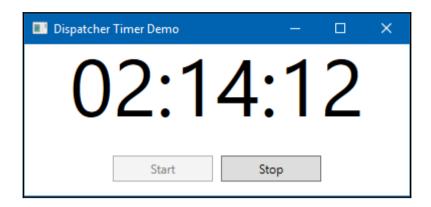

## **Chapter 11: Interoperability with Win32 and WinForm**

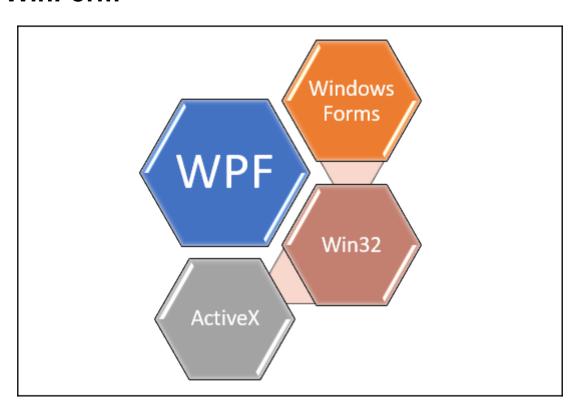

```
─<Window x:Class="CH11.WinFormInWpfXamlDemo.MainWindow"</p>
          xmlns="http://schemas.microsoft.com/winfx/2006/xaml/presentation"
          xmlns:x="http://schemas.microsoft.com/winfx/2006/xaml"
          x:Name="window" Title="Hosting WinForm Control in WPF"
          Height="300" Width="600">
     <Grid>
<Grid.ColumnDefinitions>
              <ColumnDefinition Width="*"/>
              <ColumnDefinition Width="Auto"/>
          </Grid.ColumnDefinitions>
          <TextBlock x:Name="txtBlock"
Ė
                     Grid.Column="0"
                     Margin="8"
                     Text="Hello World!"/>
          <WindowsFormsHost>
          </WindowsFormsHost>
      </Grid>
                 WindowsFormsHost is not supported in a Windows Presentation Foundation (WPF) project.
 </Window>
```

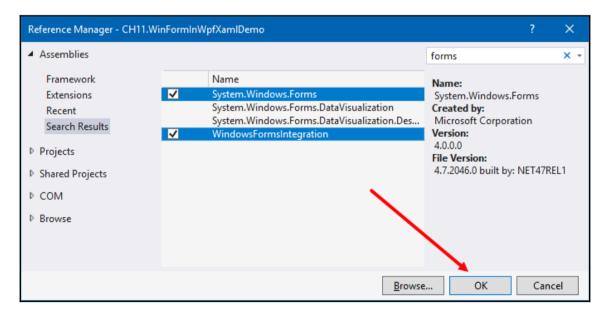

| 16                                                               | msHost Width="300"<br>Grid.Column="1"><br>tyGrid/>                                                                                                    |
|------------------------------------------------------------------|----------------------------------------------------------------------------------------------------|
| Add xmlns System.Windows.Forms  Online  (/Window)  20  (/Window) | <pre>XAML0414 Namespace is missing xmlns:x="http://schemas.microsoft.com/winfx/2006/xaml" xmlns:forms="clr-namespace:System.Windows.Forms]assembly=System.Windows.Forms" x:Name="window" Title="Hosting WinForm Control in WPF"</pre> |

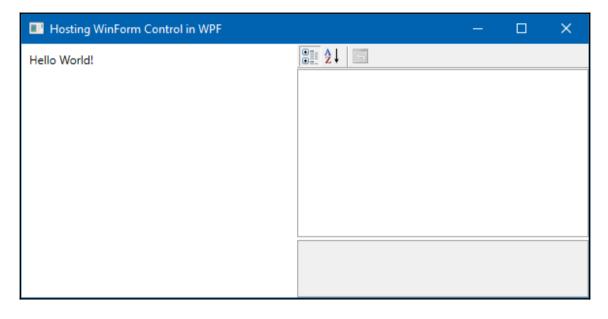

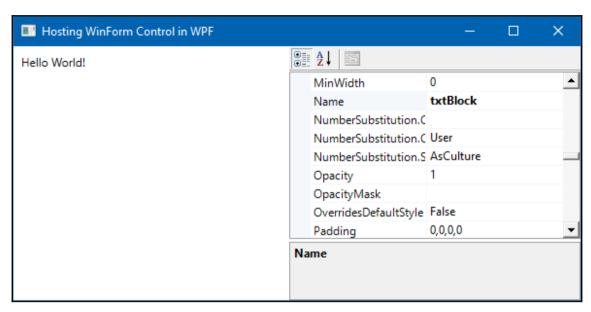

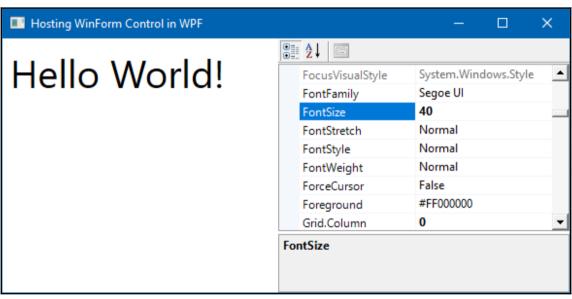

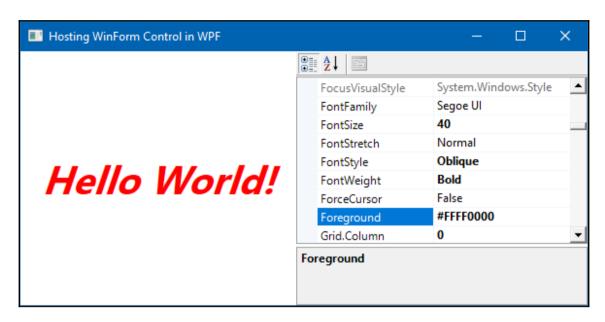

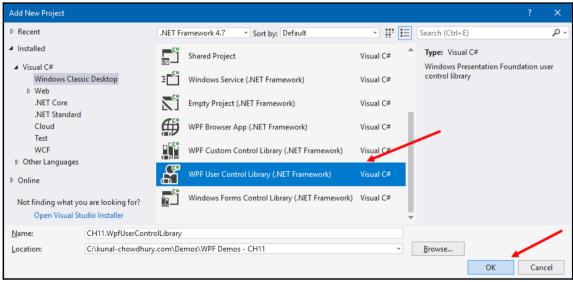

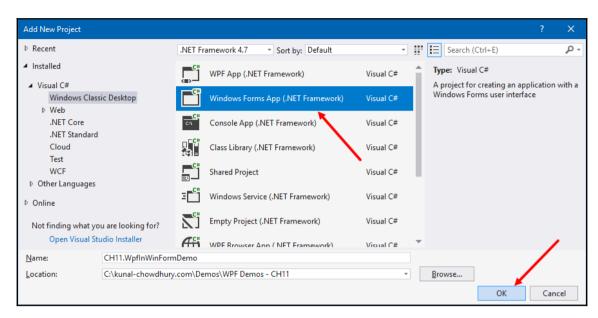

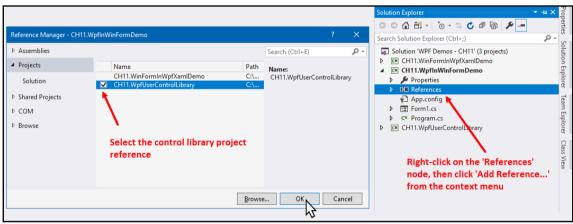

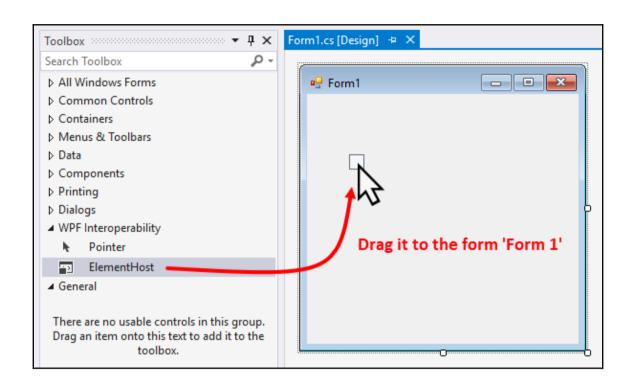

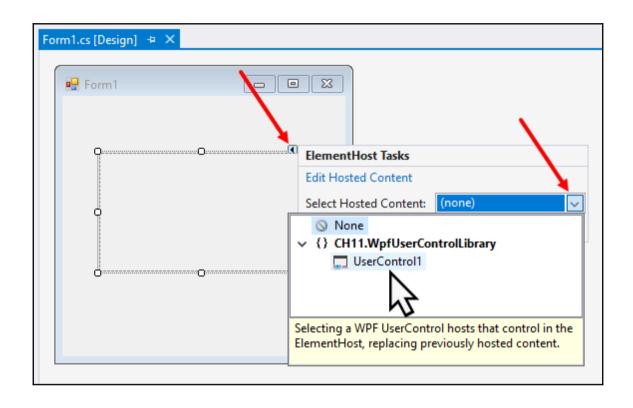

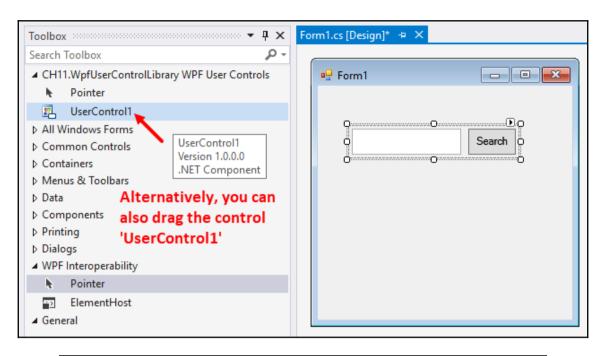

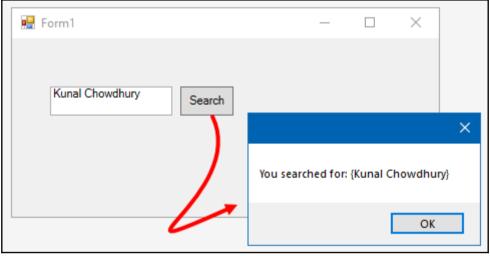

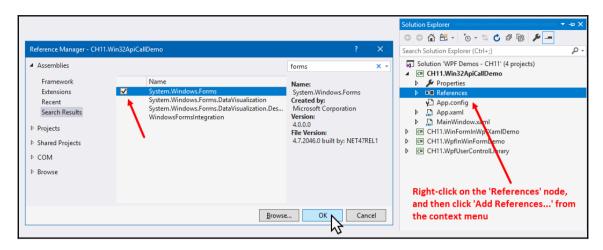

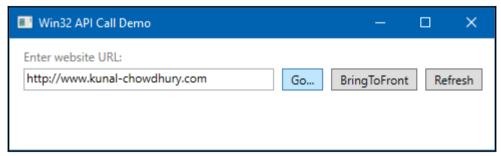

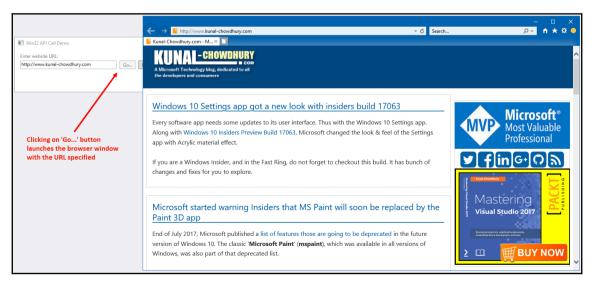

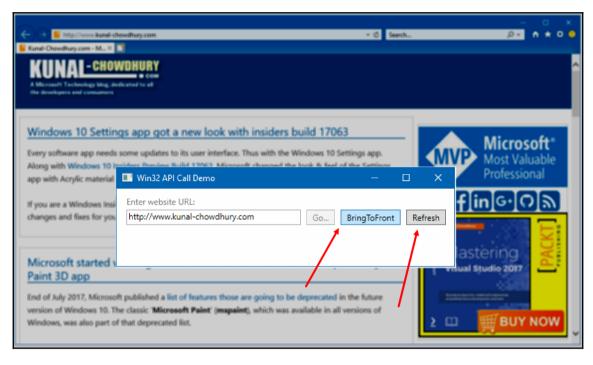

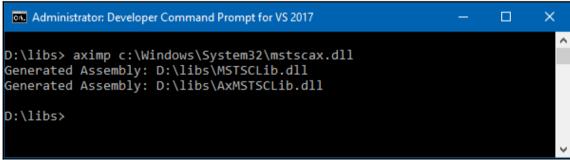

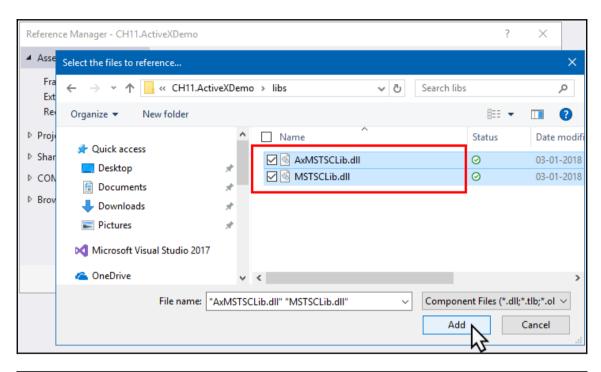

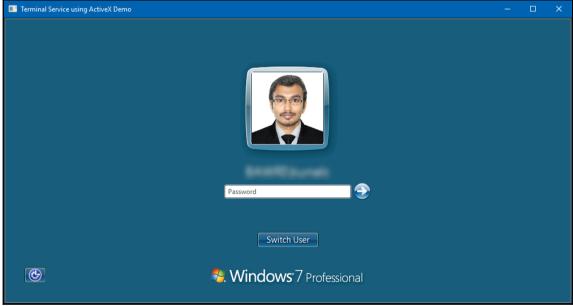

## **Table of Contents**

| Index | 2 |
|-------|---|
|-------|---|

## Index